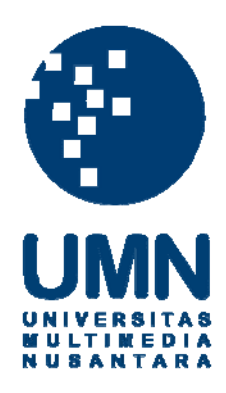

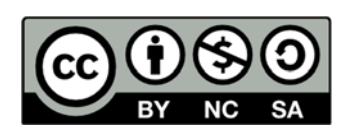

# **Hak cipta dan penggunaan kembali:**

Lisensi ini mengizinkan setiap orang untuk menggubah, memperbaiki, dan membuat ciptaan turunan bukan untuk kepentingan komersial, selama anda mencantumkan nama penulis dan melisensikan ciptaan turunan dengan syarat yang serupa dengan ciptaan asli.

# **Copyright and reuse:**

This license lets you remix, tweak, and build upon work non-commercially, as long as you credit the origin creator and license it on your new creations under the identical terms.

# **BAB III<br>ERANCANGAN SISTEM BAB III**<br> **METODE DAN PERANCANGAN SISTEM**<br> **elitian**

**3.1 Metode Penelitian<br>
METODE DAN PERANCANGANERER SURFERANCANGS**<br> **3.1 Metode Penelitian<br>
Metode penelitian yang digunakan dalam persistem pakar untuk menentukan gangguan ata BAB III<br>METODE DAN PERANCANGAN SISTEM**<br>Metode Penelitian<br>Metode penelitian yang digunakan dalam perancangan dan pembangunan<br>m pakar untuk menentukan gangguan *attention deficit hyperactivity*<br>*rder* adalah sebagai berikut **Signal METODE DAN PERANCANGAN SISTEM**<br> **S.1 Metode Penelitian**<br>
Metode penelitian yang digunakan dalam perancangan dan pembangunan<br>
sistem pakar untuk menentukan gangguan *attention deficit hyperactivity*<br> *disorder* adal **BAB III**<br> **METODE DAN PERANCANGAN SISTEM**<br> **3.1 Metode Penelitian**<br>
Metode penelitian yang digunakan dalam perancangan d<br>
sistem pakar untuk menentukan gangguan *attention defi*<br> *disorder* adalah sebagai berikut:<br>
1.Stud METODE DAN PERANCAN<br>
3.1 Metode Penelitian<br>
Metode penelitian<br>
Metode penelitian<br>
sistem pakar untuk menentukan gangguan<br>
disorder adalah sebagai berikut:<br>
1.Studi literatur<br>
Dilakukan untuk mendapatkan landasan tec<br>
penel Metode Penelitian<br>
Metode penelitian yang digunakan dalam perancangan dan pembangunan<br>
pakar untuk menentukan gangguan *attention deficit hyperactivity*<br>
pakar untuk mendapatkan landasan teori yang bisa mendukung dalam<br>
pe

**3.1 Metode Penelitian**<br>
Metode penelitian yang digunakan dalam perancangan dan pembangunan<br>
sistem pakar untuk menentukan gangguan *attention deficit hyperactivity*<br>
disorder adalah sebagai berikut:<br>
1. Studi literatur<br>
D Metode penelitian yang digunakan dalam perancangan dan pembangunan<br>sistem pakar untuk menentukan gangguan *attention deficit hyperactivity*<br>disorder adalah sebagai berikut:<br>1.Studi literatur<br>Dilakukan untuk mendapatkan lan sistem pakar untuk menentukan gangguan *attention deficit hyperactivity*<br>disorder-adalah-sebagai berikut:<br>1. Studi literatur<br>Dilakukan untuk mendapatkan landasan teori yang bisa mendukung dalam<br>penelitian dan mempelajari m disorder adalah sebagai berikut:<br>
1. Studi literatur<br>
Dilakukan untuk mendapatkan landasan teori yang bisa mendukung dalam<br>
penelitian dan mempelajari mengenai sistem pakar dan metode certainty factor<br>
yang berhubungan den 1. Studi literatur<br>
Dilakukan untuk mendapatkan landasan teori ya<br>
penelitian dan mempelajari mengenai sistem pakar o<br>
yang berhubungan dengan perancangan sistem<br>
gangguan ADHD. Dalam proses ini, dilakukan studi<br>
dan artik bilakukan untuk mendapatkan landasan teori yang bisa mendukung dalam<br>litian dan mempelajari mengenai sistem pakar dan metode certainty factor<br>berhubungan dengan perancangan sistem pakar untuk menentukan<br>guan ADHD. Dalam pr penelitian dan mempelajari mengenai sistem pakar dan metode certainty factor<br>vang berhubungan dengan perancangan sistem pakar untuk menentukan<br>gangguan ADHD. Dalam proses ini, dilakukan studi kepustakaan melalui buku<br>dan a

yang berhubungan dengan perancangan sistem pakar untuk menentukan<br>gangguan ADHD. Dalam proses ini, dilakukan studi kepustakaan melalui buku<br>dan artikel yang terkait dengan aplikasi yang dibuat.<br>2. Identifikasi Masalah<br>Dila gangguan ADHD. Dalam proses ini, dilakukan studi kepustakaan melalui buku<br>dan artikel yang terkait dengan aplikasi yang dibuat.<br>2. Identifikasi Masalah<br>Dilakukan untuk mengetahui masalah ganggua ADHD yang terjadi pada<br>anak dan artikel yang terkait dengan aplikasi yang dibuat.<br>2. Identifikasi Masalah<br>2. Dilakukan untuk mengetahui masalah ganggua ADHD yang terjadi pada<br>anak-anak dan mengapa dibutuhkan sistem pakar untuk mendeteksi gangguan<br>ter 2. Identifikasi Masalah<br>
Dilakukan untuk mengetahui masalah ganggua AD<br>
anak-anak dan mengapa dibutuhkan sistem pakar untuk<br>
tersebut. Dari hasil wawancara dengan pakar, gangguan *f*<br>
namun masih banyak orang tua yang belu Dilakukan untuk mengetahui masalah ganggua ADHD yang terjadi pada<br>anak dan mengapa dibutuhkan sistem pakar untuk mendeteksi gangguan<br>but. Dari hasil wawancara dengan pakar, gangguan ADHD terus meningkat<br>un masih banyak ora enak-anak dan mengapa dibutuhkan sistem pakar untuk mendeteksi gangguan tersebut. Dari hasil wawancara dengan pakar, gangguan ADHD terus meningkat namun masih banyak orang tua yang belum mengetahui tentang ADHD, untuk itu

tersebut. Dari hasil wawancara dengan pakar, gangguan ADHD terus meningkat<br>namun masih banyak orang tua yang belum mengetahui tentang ADHD, untuk<br>itu dibutuhkan sistem pakar untuk mendeteksi dini gangguan ADHD.<br>3. Wawancar namun masih banyak orang tua yang belum<br>itu dibutuhkan sistem pakar untuk mendeteksi<br>3. Wawancara dan konsultasi<br>Wawancara dan konsultasi dilakukan u<br>pengetahuan tentang ADHD, gejala-gej<br>Wawancara dilakukan dengan seorang

5. Akuisisi dan Representasi Pengetahuan<br>Dilakukan akuisisi pengetahuan yang didapatkan dari wawa<br>Terdanat 31 gejala ADHD, 3 jenis gangguan ADHD, dan 1 kor kuisisi dan Representasi Pengetahuan<br>Dilakukan akuisisi pengetahuan yang didapatkan dari wawancara pakar.<br>apat 31 gejala ADHD, 3 jenis gangguan ADHD, dan 1 kondisi normal.<br>asarkan data tersebut. selanjutnya ditentukan masi 5. Akuisisi dan Representasi Pengetahuan<br>Dilakukan akuisisi pengetahuan yang didapatkan dari wawancara pakar.<br>Terdapat 31 gejala ADHD, 3 jenis gangguan ADHD, dan 1 kondisi normal.<br>Berdasarkan data tersebut, selanjutnya dit 5. Akuisisi dan Representasi Pengetahuan<br>Dilakukan akuisisi pengetahuan yang didapatkan dari wawancara pakar.<br>Terdapat 31 gejala ADHD, 3 jenis gangguan ADHD, dan 1 kondisi normal.<br>Berdasarkan data tersebut, selanjutnya dit 5. Akuisisi dan Representasi Pengetahuan<br>
Dilakukan akuisisi pengetahuan yang didapatkan dari wawancara pakar.<br>
Terdapat 31 géjala ADHD, 3 jenis gangguan ADHD, dan 1 kondisi normal.<br>
Berdasarkan data tersebut, selanjutnya 5. Akuisisi dan Representasi Pengetahuan<br>
Dilakukan akuisisi pengetahuan yang didapatkan dari wawancara pakar.<br>
Terdapat 31 géjala ADHD, 3 jenis gangguan ADHD, dan 1 kondisi normal.<br>
Berdasarkan data tersebut, selanjutnya atau *rule.* Dilakukan akuisisi pengetahuan yang didapatkan dari wawanca<br>Terdapat 31 gejala ADHD, 3 jenis gangguan ADHD, dan 1 kondis<br>Berdasarkan data tersebut, selanjutnya ditentukan masing-masing bot<br>sesuai dengan hasil wawancara den apat 31 gejala ADHD, 3 jenis gangguan ADHD, dan 1 kondisi normal.<br>asarkan data tersebut, selanjutnya ditentukan masing-masing bobot gejala<br>ii dengan hasil wawancara dengan pakar. Selanjutnya dilakukan reprenstasi<br>tahuan un Berdasarkan data tersebut, selanjutnya ditentukan masing-masing bobot gejala<br>sesuai dengan hasil wawancara dengan pakar. Selanjutnya dilakukan reprenstasi<br>pengetahuan untuk melakukan diagnosa yang direpresentasikan dalam a

sesuai dengan hasil wawancara dengan pakar. Selanjutnya dilakukan reprenstasi<br>pengetahuan untuk melakukan diagnosa yang direpresentasikan dalam aturan<br>atau *rule.*<br>6.Analisa dan Perancangan Sistem<br>Pada tahap ini, dilakukan pengetahuan untuk melakukan diagnosa yang direpresentasikan dalam aturan<br> *Flow Diagram,* Kemudian Perancangan, Sistem<br> **Pada tahap ini, dilakukan perancangan alur kerja dari aplikasi seperti**<br> **data-data yang diperlukan s** dilakukan perancangan Sistem<br>
Pada tahap ini, dilakukan perancangan alur kerja dari aplikasi seperti<br>
data-data yang diperlukan sebagai basis pengetahuan sistem pakar dan tampilan<br>
dari aplikasi. Perancangan sistem dimulai 6. Analisa dan Perancangan Sistem<br>
Pada tahap ini, dilakukan perancangan alur kerja dari aplikasi seperti<br>
data-data yang diperlukan sebagai basis pengetahuan sistem pakar dan tampilan<br>
dari aplikasi. Perancangan sistem di Pada tahap ini, dilakukan perancangan alur kerja dari aplikasi seperti data-data yang diperlukan sebagai basis pengetahuan sistem pakar dan tampilan dari aplikasi. Perancangan sistem dimulai dengan membuat *Flowchart*, *Da* data-data yang diperlukan sebagai basis pengetahuan sistem pakar dan tampilan<br>dari aplikasi. Perancangan sistem dimulai dengan membuat *Flowchart, Data<br>Flow Diagram*, kemudian *Entity Relationship Diagram (ERD)*. Selanjutn dari aplikasi. Perancangan sistem dimulai dengan membuat *Flowc.<br>Flow Diagram*, kemudian *Entity Relationship Diagram (ERD)*. S<br>dilakukan perancangan *user interface*, perancangan database, dan pe<br>alur sistem. Perancangan Bendapan kemudian *Entity Relationship Diagram (ERD)*. Selanjutnya<br>
1991 ukan perancangan *user interface*, perancangan database, dan perancangan<br>
1991 sistem. Perancangan sistem dilakukan dengan mengimplementasikan<br>
1991 dilakukan perancangan *user interface*, perancangan database, dan perancangan<br>alur sistem. Perancangan sistem dilakukan dengan mengimplementasikan<br>seluruh kebutuhan yang tercatat pada analisa mode, sehingga dapat<br>mengakomo

alur sistem. Perancangan sistem dilakukan dengan mengimplementasikan<br>seluruh kebutuhan yang tercatat pada analisa mode, sehingga dapat<br>mengakomodasi seluruh kebutuhan implisit yang dibutuhkan pengguna.<br>7. Evaluasi dan Peng seluruh kebutuhan yang tercatat pada analisa mode, sehingga dapat<br>mengakomodasi seluruh kebutuhan implisit yang dibutuhkan pengguna.<br>7. Evaluasi dan Pengujian Sistem<br>Setelah pembuatan dan implementasi selesai, maka dilakuk mengakomodasi seluruh kebutuhan implisit yang dibutuhkan per<br>
7. Evaluasi dan Pengujian Sistem<br>
Setelah pembuatan dan implementasi selesai, maka dilakuk<br>
pengujian. Evaluasi dilakukan untuk mendapat akurasi dari<br>
membandin 1. Evaluasi dan Pengujian Sistem<br>
Setelah pembuatan dan implementasi selesai, maka dilakuk<br>
pengujian. Evaluasi dilakukan untuk mendapat akurasi dari<br>
membandingkan hasil diagnosa pakar dengan hasil diagnos<br>
pengujian, dil Setelah pembuatan dan implementasi selesai, maka dilakukan evaluasi dan<br>ujian. Evaluasi dilakukan untuk mendapat akurasi dari sistem dengan<br>bandingkan hasil diagnosa pakar dengan hasil diagnosa sistem. Pada<br>ujian, dilakuka

*Database Schema*, dan Struktur Tabel. Flowchart adalah suatu bagan dengan<br>simbol-simbol tertentu yang menggambarkan urutan proses secara mendetail<br>dan hubungan antara suatu proses dengan proses lainnya dalam suatu Database Schema, dan Struktur Tabel. Flowchart adalah suatu bagan dengan<br>simbol-simbol tertentu yang menggambarkan urutan proses secara mendetail<br>dan hubungan antara suatu proses dengan proses lainnya dalam suatu<br>program. *Database Schema*, dan Struktur Tabel. Flowchart adalah suatu bagan dengan<br>simbol-simbol tertentu yang menggambarkan urutan proses secara mendetail<br>dan hubungan antara suatu proses dengan proses lainnya dalam suatu<br>program Database Schema, dan Struktur Tabel. Flowchart adalah suatu bagan dengan<br>simbol-simbol tertentu yang menggambarkan urutan proses secara mendetail<br>dan hubungan antara suatu proses dengan proses lainnya dalam suatu<br>program, Database Schema, dan Struktur Tabel. Flowchart ada<br>simbol-simbol tertentu yang menggambarkan urutan p<br>dan hubungan antara suatu proses dengan proses<br>program, Rancangan pada aplikasi sistem pakar untul<br>ADHD sebagai berikut. Database Schema, dan Struktur Tabel. F<br>simbol-simbol tertentu yang menggamba<br>dan hubungan antara suatu proses de<br>program, Rancangan pada aplikasi sister<br>ADHD sebagai berikut.<br>1. Flowchart<br>2. ERD Database Schema, dan Struktur Tabel. F.<br>
simbol-simbol tertentu yang menggamba<br>
dan hubungan antara suatu proses de<br>
program, Rancangan pada aplikasi sisten<br>
ADHD sebagai berikut.<br>
1. Flowchart<br>
2. ERD<br>
3 .Database Schema<br> simbol-simbol tertentu yang menggambarkan urut<br>dan hubungan antara suatu proses dengan pro<br>program, Rancangan pada aplikasi sistem pakar u<br>ADHD sebagai berikut.<br>1. Flowchart<br>2. ERD<br>3 .Database Schema<br>4. Struktur Tabel<br>5. R dan hubungan antara suatu proses dengan program, Rancangan pada aplikasi sistem pakar<br>
ADHD sebagai berikut.<br>
1. Flowchart<br>
2. ERD<br>
3. Database Schema<br>
4. Struktur Tabel<br>
5. Rancangan Antarmuka<br>
2.1 Flowchart program, Rancangan pada aplikasi sistem pakar unt<br>ADHD sebagai berikut.<br>1. Flowchart<br>2. ERD<br>3. Database Schema<br>4. Struktur Tabel<br>5. Rancangan Antarmuka<br>2.1 Flowchart<br>Diagram Alir atau Flowchart pada aplikasi ini di

- 
- 
- 
- 
- 

ADHD sebagai berikut.<br>
1. Flowchart<br>
2. ERD<br>
3 .Database Schema<br>
4. Struktur Tabel<br>
5. Rancangan Antarmuka<br> **3.2.1 Flowchart**<br>
Diagram Alir atau Flowchart pada apli<br>
flowchart untuk user, flowchart untuk admi Flowchart<br>
ERD<br>
Database Schema<br>
Struktur Tabel<br>
Rancangan Antarmuka<br>
I Flowchart<br>
Diagram Alir atau Flowchart pada aplikasi ini dibagi menjadi tiga , yaitu<br>
chart untuk user, flowchart untuk admin, dan flowchart untuk men Flowchart 1<br>Flowchart 1<br>S. Rancangan Antarmuka<br> **Flowchart**<br>
Diagram Alir atau Flowchart pada aplikasi ini dibagi menjadi tiga<br>
1<br>
flowchart untuk user, flowchart untuk admin, dan flowchart untuk menghitung.<br> **Flowchart Ha** 3 .Database Schema<br>
4. Struktur Tabel<br>
5. Rancangan Antarmuka<br> **3.2.1 Flowchart**<br>
Diagram Alir atau Flowchart pada aplikasi ini dibagi me<br>
flowchart untuk user, flowchart untuk admin, dan flowchart untuk<br> **1. Flowchart Hal** 

Struktur Tabel<br>
2. Rancangan Antarmuka<br>
1 Flowchart<br>
Diagram Alir atau Flowchart pada aplikasi ini dibagi menjadi tiga, yaitu<br>
vchart untuk user, flowchart untuk admin, dan flowchart untuk menghitung.<br>
Towchart Halaman Uta 5. Rancangan Antarmuka<br>
1.2.1 Flowchart<br>
Diagram Alir atau Flowchart pada aplikasi ini dibagi menjadi tiga, yaitu<br>
flowchart untuk user, flowchart untuk admin, dan flowchart untuk menghitung.<br>
1. Flowchart Halaman Utama<br>
G **3.2.1 Flowchart**<br>
Diagram Alir atau Flowchart pada aplikasi ini dibagi menjadi tiga, yaitu<br>
flowchart untuk user, flowchart untuk admin, dan flowchart untuk menghitung.<br> **1. Flowchart Halaman Utama**<br>
Gambar 3.1 menggambar Diagram Alir atau Flowchart pada aplikasi ini dibagi menjadi tiga, yaitu<br>flowchart untuk user, flowchart untuk admin, dan flowchart untuk menghitung.<br>1. Flowchart Halaman Utama<br>Gambar 3.1 menggambarkan flowchart dari halam Flowchart untuk user, flowchart untuk admin, dan flowchart untuk menghitung.<br>
1. Flowchart Halaman Utama<br>
6ambar 3.1 menggambarkan flowchart dari halaman yang digunakan<br>
untuk mendeteksi gangguan *attention deficit hyperac* 1. Flowchart Halaman Utama<br>
Gambar 3.1 menggambarkan flowchart dari halaman yang digunakan<br>
untuk mendeteksi gangguan *attention deficit hyperactivity disorder* dengan<br>
metode *certainty factor*. Pada awal proses dimulai d Gambar 3.1 menggambarkan flowchart dari halaman yang digunakan<br>untuk mendeteksi gangguan *attention deficit hyperactivity disorder* dengan<br>metode *certainty factor*. Pada awal proses dimulai dengan menampilkan<br>halaman utam untuk mendeteksi gangguan *attention deficit hyperactivity disorder* dengan<br>metode *certainty factor*. Pada awal proses dimulai dengan menampilkan<br>halaman utama yang terdiri dari Home, Deteksi Penyakit, About, Artikel. Men metode *certainty factor*. Pada awal proses dimulai dengan menampilkan<br>halaman utama yang terdiri dari Home, Deteksi Penyakit, About, Artikel. Menu<br>Deteksi Penyakit adalah halaman user untuk menjawab pertanyaan-pertanyaan<br> halaman utama yang terdiri dari Home, Deteksi Penyakit, About, A<br>Deteksi Penyakit adalah halaman user untuk menjawab pertanyaa<br>berupa gejala-gejala dengan pilihan jawaban tidak, tidak tahu, kac<br>cukup sering, sering, sangat

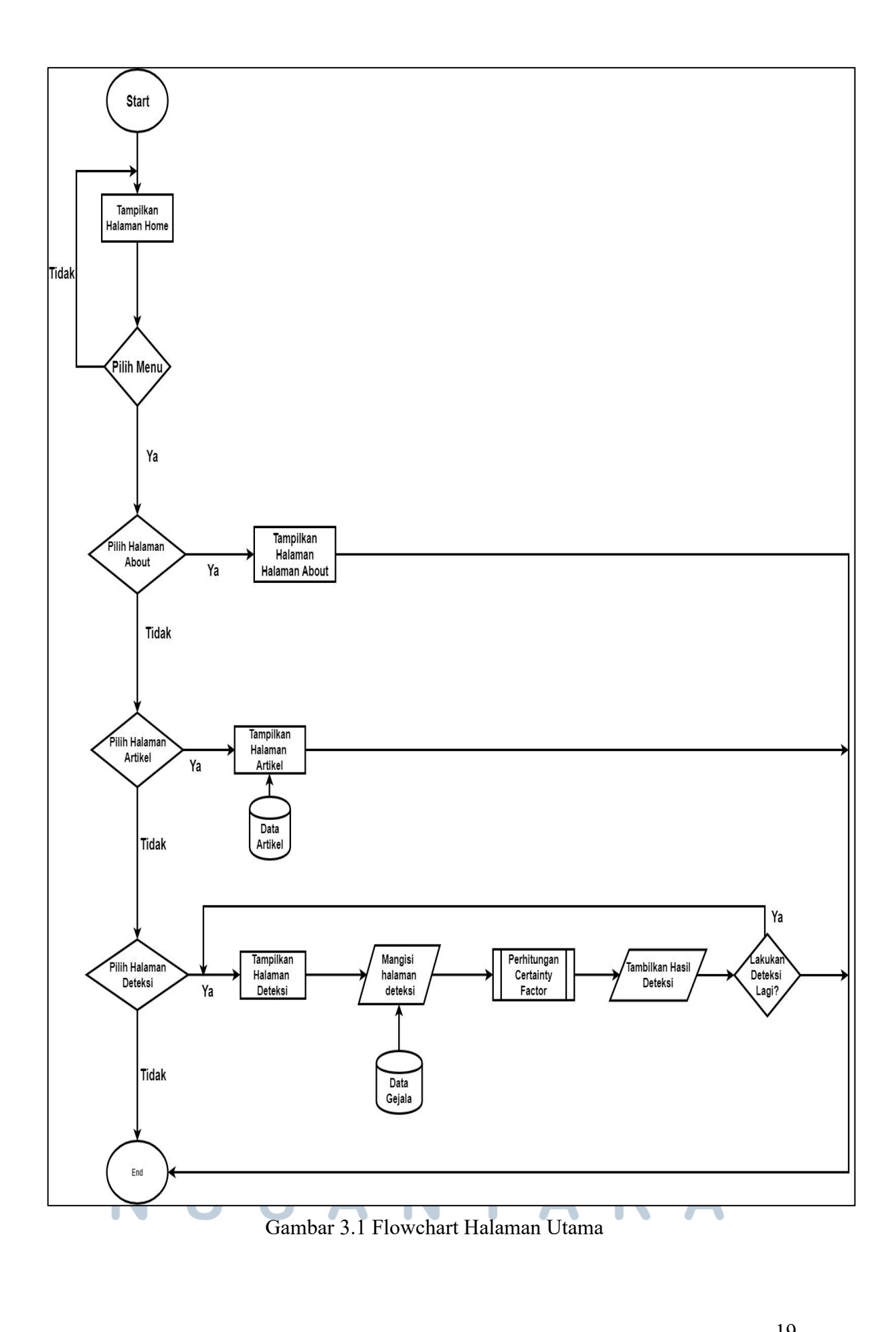

Implementasi metode certainty..., Veronika Djuliana Kalao, FTI UMN, 2019

Dalam proses mendapatkan hasil, bobot dari masing-masing gejala dihitung<br>menggunakan metode *certainty factor*. Hasil akan muncul berupa tabel<br>kemungkinan terkena ADHD-*Inattentive*. ADHD-*Hyperactive*, atau keduanya Dalam proses mendapatkan hasil, bobot dari masing-masing gejala dihitung<br>menggunakan metode *certainty factor*. Hasil akan muncul berupa tabel<br>kemungkinan terkena ADHD-*Inattentive*, ADHD-*Hyperactive*, atau keduanya<br>dan s Balam proses mendapatkan hasil, bobot dari masing-masing gejala dihitung<br>menggunakan metode *certainty factor*. Hasil akan muncul berupa tabel<br>kemungkinan terkena ADHD-*Inattentive*, ADHD-*Hyperactive*, atau keduanya<br>dan s Dalam proses mendapatkan hasil, bobot dari masing-masing gejala dihitung<br>menggunakan metode *certainty factor*. Hasil akan muncul berupa tabel<br>kemungkinan terkena ADHD-*Inattentive*. ADHD-*Hyperactive*, atau keduanya<br>dan s Dalam proses mendapatkan hasil, bobot dari masing-masing gejala dihitung<br>menggunakan metode *certainty factor*. Hasil akan muncul berupa tabel<br>kemungkinan terkena ADHD-*Inattentive*, ADHD-*Hyperaetive*, atau keduanya<br>dan s Dalam proses mendapatkan hasil, bobot dari masing-masing gejala dihitung<br>menggunakan metode *certainty factor*. Hasil akan muncul berupa tabel<br>kemungkinan terkena ADHD-*Inattentive*, ADHD-*Hyperaetive*, atau keduanya<br>dan s Dalam proses mendapatkan hasil, bobot dari masing-masing gejala dihitung<br>menggunakan metode *certainty factor*. Hasil akan muncul berupa tabel<br>kemungkinan terkena ADHD-*Inattentive*, ADHD-*Hyperactive*, atau keduanya<br>dan s menggunakan metode *certainty factor*. Hasil akan muncul berupa tabel<br>kemungkinan terkena ADHD-*Inattentive*, ADHD-*Hyperaetive*, atau keduanya<br>dan solusi dari setiap gangguan di halaman hasil. Setelah selesai, user dapat<br> *hyperactive*, atau keduanya<br> *hyperactive*, atau keduanya<br> *dan solusi dari setiap gangguan di halaman hasil. Setelah selesai, user dapat*<br> *melakukan deteksi lagi dengan memilih halaman deteksi lagi. Berikutnya menu*<br> *a* dan solusi dari setiap gangguan di halaman hasil. Setelah selesai, user dapat<br>melakukan deteksi lagi dengan memilih halaman deteksi lagi. Berikutnya menu<br>about adalah halaman yang berisi tentang pengetahuan tentang ganggua melakukan deteksi lagi dengan memilih halaman deteksi<br>about adalah halaman yang berisi tentang pengetahu<br>attention deficit hyperactivity disorder, pembuat<br>Selanjutnya menu artikel adalah halaman yang berisi te<br>hyperactivit about adalah halaman yang berisi tentang peng<br>
attention deficit hyperactivity disorder, pem<br>
Selanjutnya menu artikel adalah halaman yang be<br>
hyperactivity disorder dan jenis-jenis nya<br>
ADHD-Hyperactive, dan ADHD-Impulsiv an *deficit hyperactivity disorder* , pembuat aplikasi dan pakar.<br>
An interval adalah halaman yang berisi tentang *attention deficit*<br>
Fractivity *disorder* dan jenis-jenis nya seperti ADHD-*Inattentive*,<br>
HD-*Hyperactive* Selanjutnya menu artikel adalah halaman yang berisi tentang *attention deficit*<br>
hyperactivity disorder dan jenis-jenis nya seperti ADHD-*Inattentive*,<br>
ADHD-*Hyperactive*, dan ADHD-*Impulsive*. Masing-masing gangguan<br>
mem

manga deteksi, dan di semua dengan mempunyai artikel tersendiri.<br>
ADHD-*Hyperactive*, dan ADHD-*Impulsive*. Masing-masing gangguan<br>
mempunyai artikel tersendiri.<br>
2.Flowchart Admin<br>
Gambar 3.2 menggambarkan flowchart dari ADHD-*Hyperactive*, dan ADHD-*Impulsive*. Masing-masing gangguan<br>mempunyai artikel tersendiri.<br>2. Flowchart Admin<br>Gambar 3.2 menggambarkan flowchart dari halaman admin. Pada halaman<br>admin ini terdiri dari halaman data peny mempunyai artikel tersendiri.<br>2.Flowchart Admin<br>Gambar 3.2 menggambarkan flowchart dari halaman admin. Pada halaman<br>admin ini terdiri dari halaman data penyakit, data gejala, basis pengetahuan, uji<br>coba deteksi, logout . M 2.Flowchart Admin<br>Gambar 3.2 menggambarkan flowchart dari halaman admin. Pada halaman<br>admin ini terdiri dari halaman data penyakit, data gejala, basis pengetahuan, uji<br>coba deteksi, logout . Menu data penyakit adalah menu Gambar 3.2 menggambarkan flowchart dari halaman admin. Pada halaman<br>admin ini terdiri dari halaman data penyakit, data gejala, basis pengetahuan, uji<br>coba deteksi, logout . Menu data penyakit adalah menu yang digunakan unt admin ini terdiri dari halaman data penyakit, data gejala, basis pengetahuan, uji<br>coba deteksi, logout . Menu data penyakit adalah menu yang digunakan untuk<br>menyimpan dan menambahkan gangguan baru. Data penyakit terdiri da coba deteksi, logout . Menu data penyakit adalah menu yang digunakan untuk<br>menyimpan dan menambahkan gangguan baru. Data penyakit terdiri dari kode<br>gangguan dan solusi tiap jenis gangguan ADHD. Menu data gejala adalah menu menyimpan dan menambahkan gangguan baru. Data penyakit terdiri dari kode<br>gangguan dan solusi tiap jenis gangguan ADHD. Menu data gejala dalah menu<br>yang digunakan pakar untuk menambahkan gejala jika ada gejala baru berserta gangguan dan solusi tiap jenis gangguan ADHD. Menu data gej<br>
yang digunakan pakar untuk menambahkan gejala jika ada geja<br>
bobot dari masing-masing gejala. Jika sudah dan tidak ingir<br>
gejala, pakar dapat memilih halaman uji

Implementasi metode certainty..., Veronika Djuliana Kalao, FTI UMN, 2019

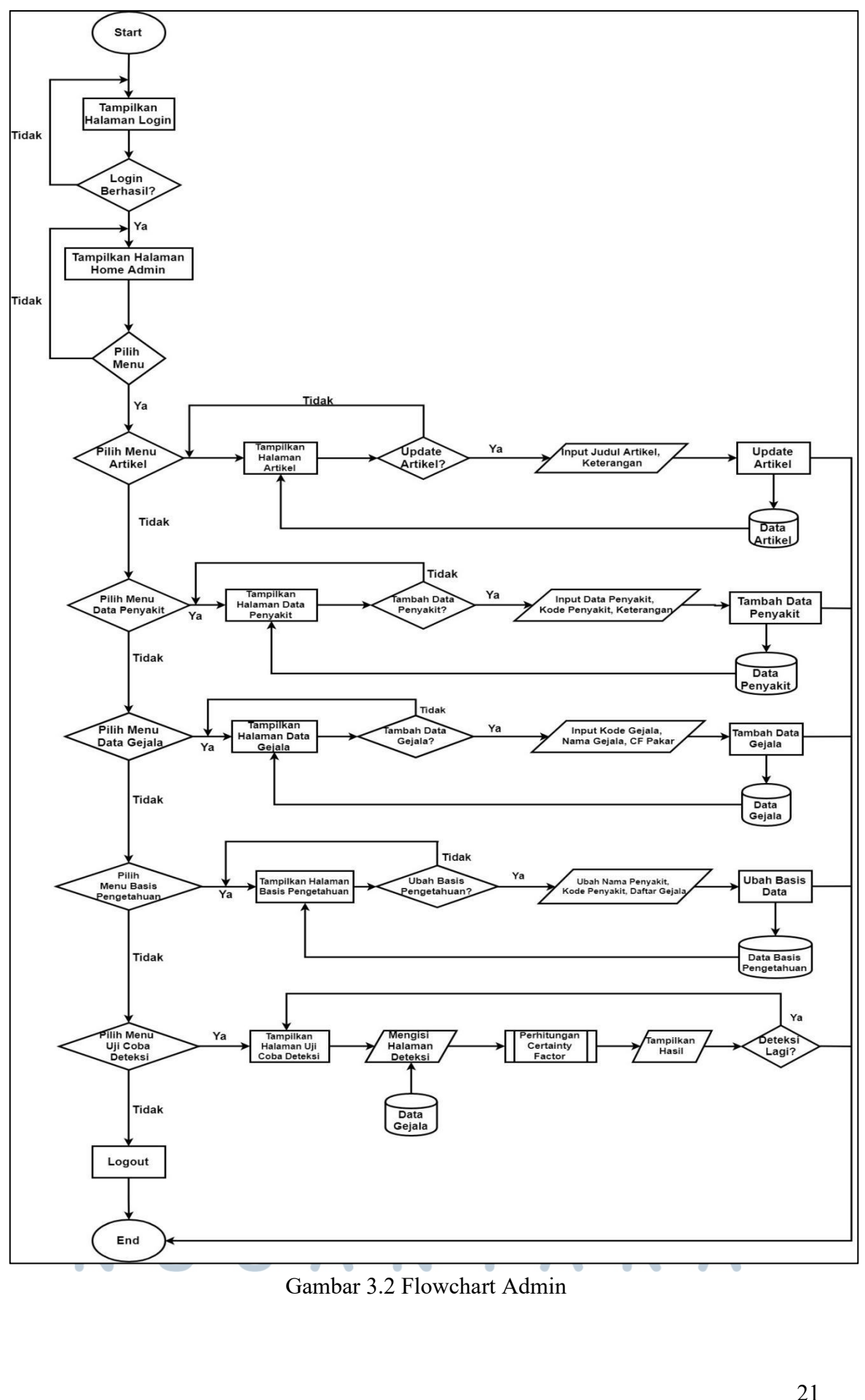

Pada saat melakukan *test*, pakar menjawab pertanyaan-pertanyaan berupa<br>la dan menjawab dengan pilihan tidak, tidak tahu, kadang-kadang, cukup<br>19. sering, sangat sering, Ketika sudah selesai mengisi , pakar memilih Pada saat melakukan *test*, pakar menjawab pertanyaan-pertanyaan berupa<br>gejala dan menjawab dengan pilihan tidak, tidak tahu, kadang-kadang, cukup<br>sering, sering, sangat sering. Ketika sudah selesai mengisi , pakar memilih Pada saat melakukan *test*, pakar menjawab pertanyaan-pertanyaan berupa<br>gejala dan menjawab dengan pilihan tidak, tidak tahu, kadang-kadang, cukup<br>sering, sering, sangat sering. Ketika sudah selesai mengisi , pakar memilih Pada saat melakukan *test*, pakar menjawab pertanyaan-pertanyaan berupa<br>gejala dan menjawab dengan pilihan tidak, tidak tahu, kadang-kadang, cukup<br>sering, sering, sangat sering. Ketika sudah selesai mengisi , pakar memilih Pada saat melakukan *test*, pakar menjawab pertanyaan-pertanyaan berupa<br>gejala dan menjawab dengan pilihan tidak, tidak tahu, kadang-kadang, cukup<br>sering, sering, sangat sering. Ketika sudah selesai mengisi , pakar memilih Pada saat melakukan *test*, pakar menjawab pertanyaan-pertanyaan ber<br>gejala dan menjawab dengan pilihan tidak, tidak tahu, kadang-kadang, cul<br>sering, sering, sangat sering. Ketika sudah selesai mengisi, pakar mem<br>tombol pr Pada saat melakukan *test*, pakar menjawab pertanyaan-pertanyaan berupa<br>la dan menjawab dengan pilihan tidak, tidak tahu, kadang-kadang, cukup<br>g, sering, sangat sering. Ketika sudah selesai mengisi , pakar memilih<br>pol pros gejala dan menjawab dengan pilihan tidak, tidak tahu, kadang-kadang, cukup<br>sering, sering, sangat sering. Ketika sudah selesai mengisi , pakar memilih<br>tombol proses untuk mengetahui hasil presentase nya. Setelah selesai ,

sering, sering, sangat sering. Ketika sudah selesai mengisi, pakar memilih<br>tombol proses untuk mengetahui hasil presentase nya. Setelah selesai, pakar<br>dapat melakukan test deteksi lagi atau memilih halaman lain.<br>3. Flowcha tombol proses untuk mengetahui hasil presentase nya. Setelah selesai , pakar dapat melakukan test deteksi lagi atau memilih halaman lain.<br>
3. Flowchart Perhitungan Certainty Factor<br>
Gambar 3.3 merupakan flowchart perhitung dapat melakukan test deteksi lagi atau memilih halaman lain.<br>
3. Flowchart Perhitungan Certainty Factor<br>
6ambar 3.3 merupakan flowchart perhitungan *certainty factor*. Untuk<br>
melakukan perhitungan cf memerlukan data bobot 3. Flowchart Perhitungan Certainty Factor<br>
Gambar 3.3 merupakan flowchart perhitungan *certainty factor*. Untuk<br>
melakukan perhitungan cf memerlukan data bobot gejala yang diambil dari<br>
database gejala. Pertama untuk menc

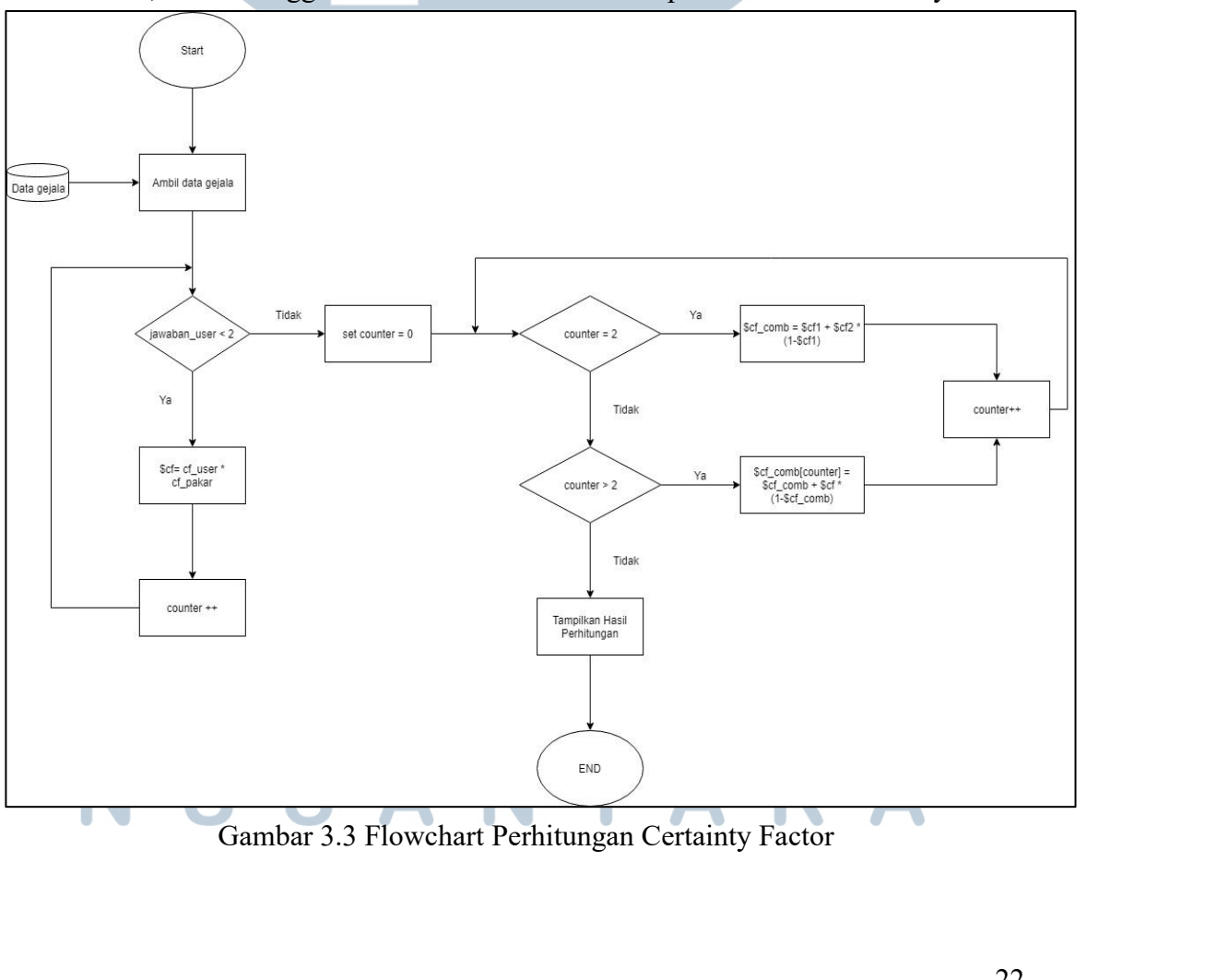

Pada awal prosesnya, mengambil data gejala dan bobot dari database.<br>Pamakan memeriksa jika pengguna hanya memilih satu jawaban maka akan akukan perhitungan cf user dikalikan dengan cf pakar. Jika pengguna Pada awal prosesnya, mengambil data gejala dan bobot dari database.<br>Sistem akan memeriksa jika pengguna hanya memilih satu jawaban maka akan<br>melakukan perhitungan cf\_user dikalikan dengan cf\_pakar. Jika pengguna<br>hanya mehi Pada awal prosesnya, mengambil data gejala dan bobot dari database.<br>Sistem akan memeriksa jika pengguna hanya memilih satu jawaban maka akan<br>melakukan perhitungan cf\_user dikalikan dengan cf\_pakar. Jika pengguna<br>hanya menj Pada awal prosesnya, mengambil data gejala dan bobot dari database.<br>Sistem akan memeriksa jika pengguna hanya memilih satu jawaban maka akan<br>melakukan perhitungan cf\_user dikalikan dengan cf\_pakar. Jika pengguna<br>hanya menj Pada awal prosesnya, mengambil data gejala dan bobot dari database.<br>Sistem akan memeriksa jika pengguna hanya memilih satu jawaban maka akan melakukan perhitungan ef\_user dikalikan dengan ef\_pakar. Jika pengguna<br>hanya menj Pada awal prosesnya, mengambil data gejala dan bobot dari database.<br>Sistem akan memeriksa jika pengguna hanya memilih satu jawaban maka akan melakukan perhitungan cf\_user dikalikan dengan cf\_pakar. Jika pengguna<br>hanya menj diagnosa. Sistem akan memeriksa jika pengguna hanya memeriksa jika pengguna hanya memeriksa jika pengguna hanya dengenak<br>
melakukan perhitungan maka akan mempengguna menjawab lebih dari 2 pertanyaan ma<br>
ketiga. Setelah selesai melak

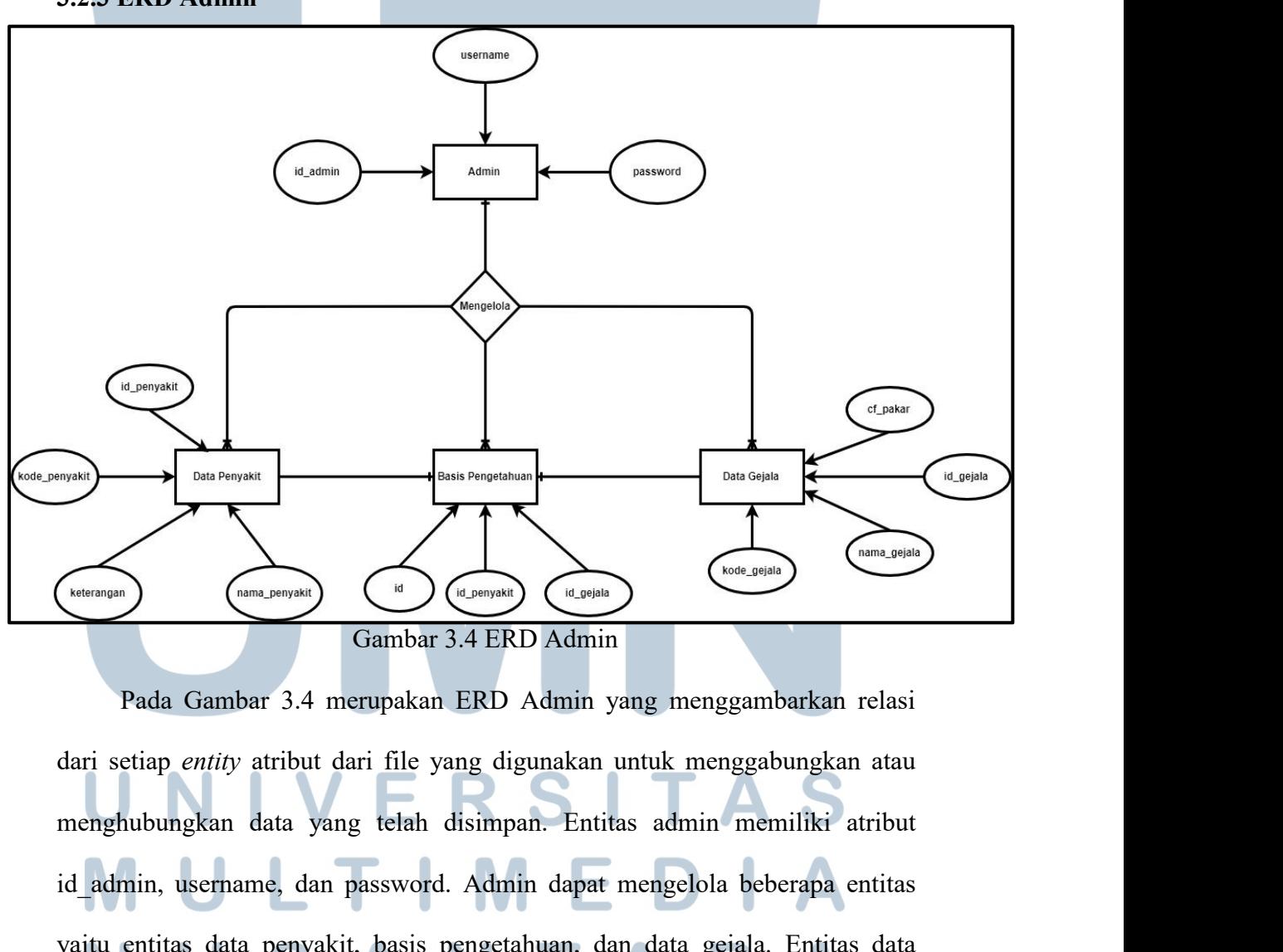

France Comparison<br>
Tombar 3.4 merupakan ERD Admin<br>
Pada Gambar 3.4 merupakan ERD Admin<br>
Pada Gambar 3.4 merupakan ERD Admin yang menggambarkan relasi<br>
dari setiap entity atribut dari file yang digunakan untuk menggabungkan yamman (menyakit) Gambar 3.4 ERD Admin<br>
Pada Gambar 3.4 merupakan ERD Admin yang menggambarkan relasi<br>
dari setiap entity atribut dari file yang digunakan untuk menggabungkan atau<br>
menghubungkan data yang telah disimpan. E Gambar 3.4 ERD Admin<br>Pada Gambar 3.4 merupakan ERD Admin yang menggambarkan relasi<br>dari setiap entity atribut dari file yang digunakan untuk menggabungkan atau<br>menghubungkan data yang telah disimpan. Entitas admin memiliki nama\_penyakit. Entitas data gejala mempunyai atribut cf\_pakar, id\_gejala,<br>nama\_gejala, dan kode\_gejala. Untuk entitas basis pengetahuan mempunyai<br>atribut id. id penyakit. dan id geiala. nama\_penyakit. Entitas data gejala mempunyai atribut cf\_pakar, id\_gejala,<br>nama\_gejala, dan kode\_gejala. Untuk entitas basis pengetahuan mempunyai<br>atribut id, id\_penyakit, dan id\_gejala.<br>3.2.4 Database Schema nama\_penyakit. Entitas data gejala mempunyai atribut cf\_pal<br>nama\_gejala, dan kode\_gejala. Untuk entitas basis pengetahua<br>atribut id, id\_penyakit, dan id\_gejala.<br>3.2.4 Database Schema **3.2.4 Database Schema**<br> **3.2.4 Database Schema**<br> **3.2.4 Database Schema** 

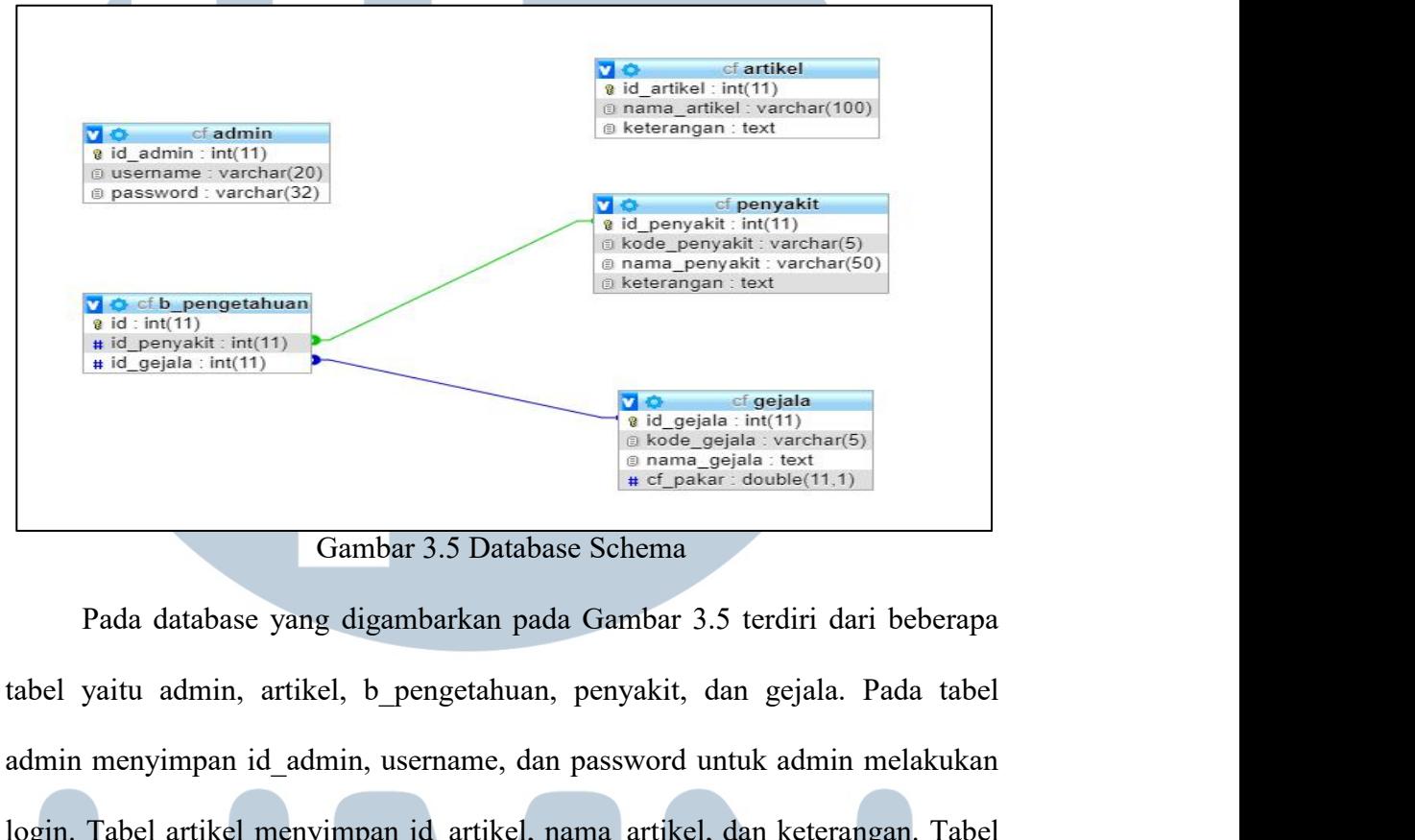

admin menyimpan id\_admin, username, dan password untuk admin melakukan passuit menyimpan id\_admin, username, dan password untuk admin melakukan bagina. Tabel artikel, b\_pengetahuan, penyakit, dan gejala. Pada tabel admin San Francisco Constantinople artikel menyimpan id\_artikel, nama\_artikel, dan keterangan. Tabel menyimpan id\_artikel, nama\_artikel, dan keterangan. Tabel penyakit menyimpan id\_artikel, nama\_artikel, dan keterangan. Tabel pe **Pendalah data idle and a semi-gendalah identify**<br> **Pada database yang digambarkan pada Gambar 3.5 terdiri dari beberapa**<br> **Pada database yang digambarkan pada Gambar 3.5 terdiri dari beberapa**<br> **adat tabel yaitu admin, ar** Gambar 3.5 Database Schema<br>Pada database yang digambarkan pada Gambar 3.5 terdiri dari beberapa<br>tabel yaitu admin, artikel, b\_pengetahuan, penyakit, dan gejala. Pada tabel<br>admin menyimpan id\_admin, username, dan password u Pada database yang digambarkan pada Gambar 3.5 terdiri dari beberapa<br>tabel yaitu admin, artikel, b\_pengetahuan, penyakit, dan gejala. Pada tabel<br>admin menyimpan id\_admin, username, dan password untuk admin melakukan<br>login. tabel yaitu admin, artikel, b\_pengetahuan, penyakit, dan gejala. Pada t<br>admin menyimpan id\_admin, username, dan password untuk admin melakt<br>login. Tabel artikel menyimpan id\_artikel, nama\_artikel, dan keterangan. T<br>penyaki admin menyimpan id\_admin, username, dan passwor<br>
login. Tabel artikel menyimpan id\_artikel, nama\_artil<br>
penyakit menyimpan data id\_penyakit, kode\_peny<br>
keterangan. Tabel gejala menyimpan data id\_gejala, l<br>
dan cf\_pakar. Pa login. Tabel artikel menyimpan id\_artikel, nama\_artike<br>
penyakit menyimpan data id\_penyakit, kode\_penyal<br>
keterangan. Tabel gejala menyimpan data id\_gejala, k<br>
dan cf\_pakar. Pada tabel b\_pengetahuan menyimpa<br>
foreign key d nyakit menyimpan data id\_penyakit, kode\_penyakit, nama\_penyakit, dan<br>Fungsi : Tabel gejala menyimpan data id\_gejala, kode\_gejala, nama\_gejala,<br>n ef\_pakar. Pada tabel b\_pengetahuan menyimpan data id dan memiliki<br>reign key d

# Externa and Tabel gejala menyimpan data id\_gejala, koncernata Tabel b\_pengetahuan menyimpan<br>Primary Key : id\_admin<br>Primary Key : id\_admin

|                |                                | Tabel 3.1 Struktur Tabel Admin |                                                           |  |
|----------------|--------------------------------|--------------------------------|-----------------------------------------------------------|--|
| No             | Nama Kolom                     | Tipe Data                      | Keterangan                                                |  |
| 1.             | Id admin                       | Int(11)                        | Id admin                                                  |  |
| 2.             | username                       | varchar $(20)$                 | username admin                                            |  |
| 3.             | password                       | varchar $(32)$                 | Password admin untuk login                                |  |
|                | 2. Nama Tabel: b_pengetahuan.  |                                |                                                           |  |
|                |                                |                                | Fungsi: Tabel digunakan untuk menyimpan basis pengetahuan |  |
|                | Primary Key: id                |                                |                                                           |  |
|                |                                |                                | Tabel 3.2 Struktur Tabel Basis Pengetahuan                |  |
| N <sub>o</sub> | Nama Kolom                     | Tipe Data                      | Keterangan                                                |  |
| 1.             | Id                             | int(11)                        | Identitas basis pengetahuan                               |  |
| 2.             | id_penyakit                    | int(11)                        | Identitas penyakit                                        |  |
| 3.             | Id gejala                      | int(11)                        | Identitas gejala                                          |  |
|                | $3$ Nama Tabel $\cdot$ artikel |                                |                                                           |  |

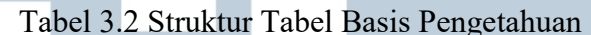

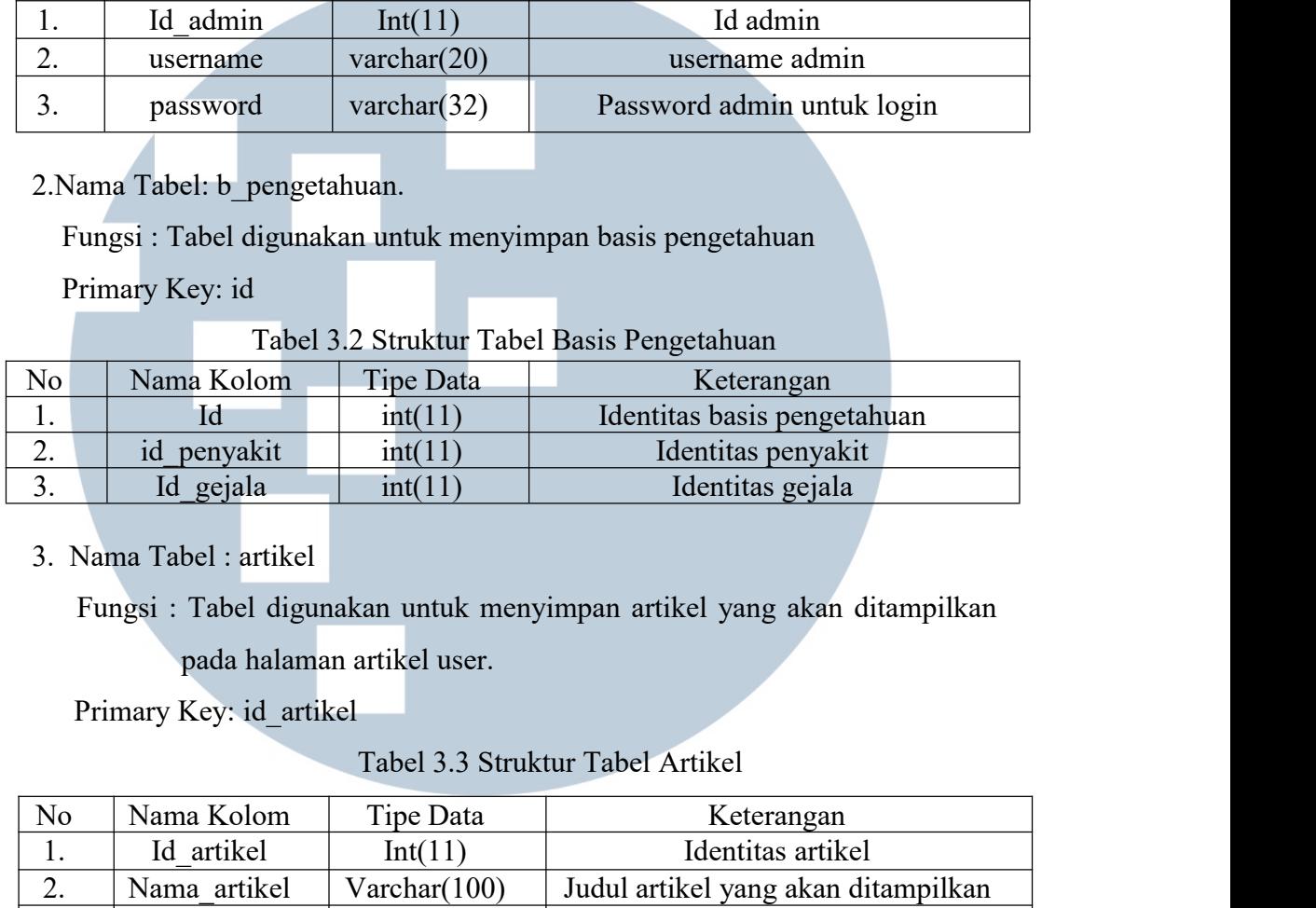

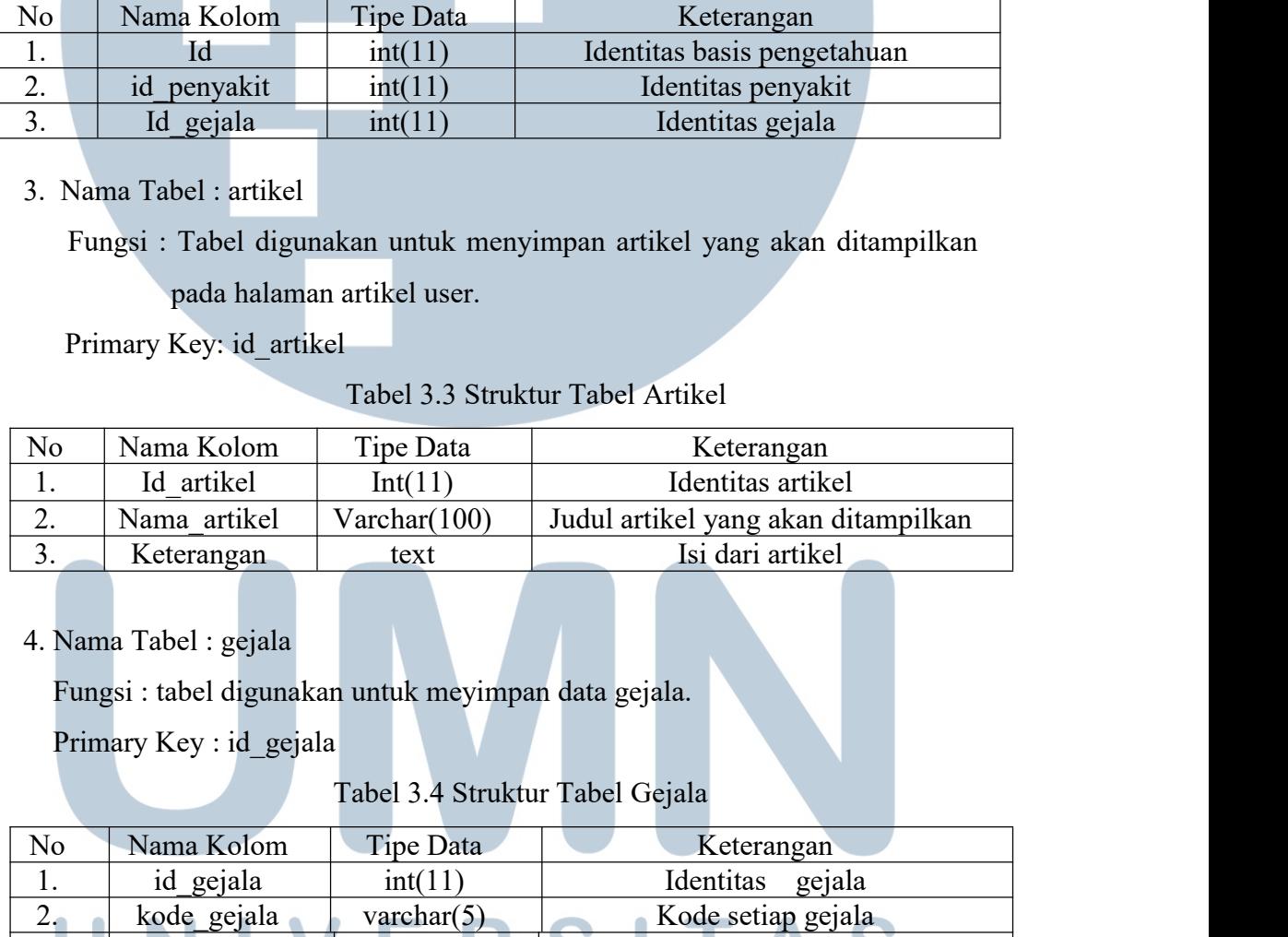

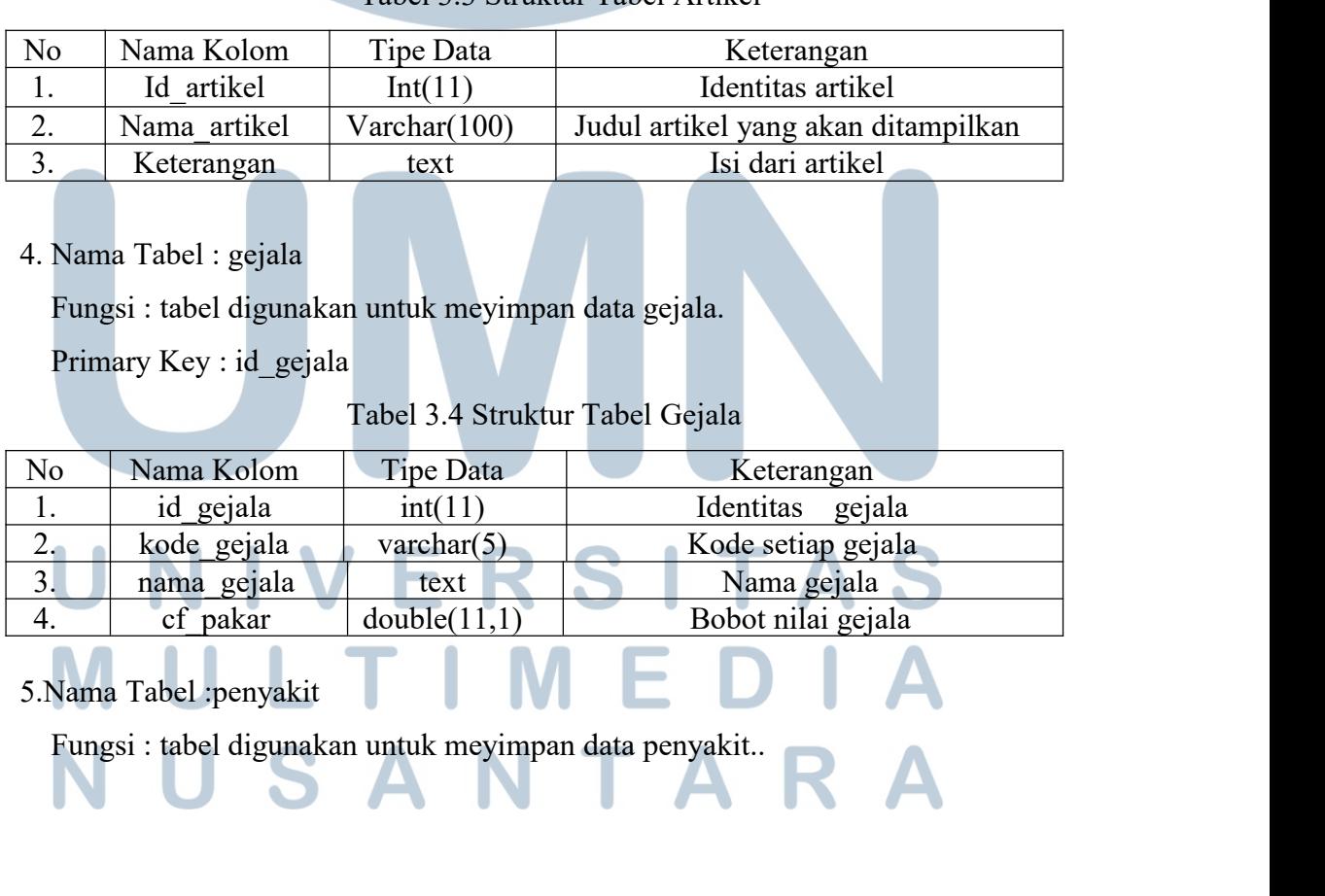

|                | Primary Key: id_penyakit  |                                   |                                                                   |
|----------------|---------------------------|-----------------------------------|-------------------------------------------------------------------|
|                |                           | Tabel 3.5 Struktur Tabel Penyakit |                                                                   |
| N <sub>o</sub> | Nama Kolom                | Tipe Data                         | Keterangan                                                        |
| 1.             | id penyakit               | int(11)                           | Identitas<br>penyakit                                             |
| 2.             | nama penyakit             | varchar $(50)$                    | Nama penyakit                                                     |
| 3.             | kode penyakit             | $\text{varchar}(5)$               | Kode setiap penyakit                                              |
| 4.             | keterangan                | text                              | Keterangan                                                        |
|                |                           |                                   | tentang penyakit                                                  |
|                |                           |                                   |                                                                   |
|                | 3.2.6 Rancangan Antarmuka |                                   |                                                                   |
|                |                           |                                   |                                                                   |
|                |                           |                                   | Dalam rancangan antarmuka atau design interface diperlukan design |
|                |                           |                                   |                                                                   |
| yang           |                           |                                   | berguna dalam pembuatan design aplikasi. Design interface ini     |

No Nama Kolom Tipe Data Keterangan<br>
1. id penyakit int(11) Identitas penyakit<br>
2. nama penyakit varehar(50) Nama penyakit<br>
4. kode penyakit varehar(5) Kode setiap penyakit<br>
4. keterangan text Keterangan<br>
tentang penyakit<br> 1. The penyakit with the main penyakit varchar(5) Nama penyakit<br>
3. kode penyakit varchar(5) Kode setiap penyakit<br>
4. keterangan text Keterangan tentang penyakit<br>
3.2.6 Rancangan Antarmuka<br>
Dalam rancangan antarmuka atau artikel, about, deteksi, login admin, artikel admin, data gejala, data penyakit,<br>
artikel, about, deteksi, login admin, artikel admin, data gejala, data penyakit,<br>
artikel, about, deteksi, login admin, artikel admin, data 3.2.6 Rancangan Antarmuka<br>
Dalam rancangan antarmuka atau *desi*<br>
yang berguna dalam pembuatan design a<br>
disesuaikan dengan rancangan sistem. Design<br>
artikel, about, deteksi, login admin, artikel adr<br>
dan basis pengetahuan Dalam rancangan antarmuka atau *design interface* diperlukan design<br>berguna dalam pembuatan design aplikasi. Design interface ini<br>uaikan dengan rancangan sistem. Design ini terdiri dari halaman home,<br>el, about, deteksi, lo mengakses halaman deteksi penyakit dan artikel dan artikel, about, deteksi, login admin, artikel admin, data gejala, data penyakit dan basis pengetahuan.<br>
1. Home<br>
Gambar 3.6 merupakan design interface halaman home untuk u disesuaikan dengan rancangan sistem. Design ini terdi<br>artikel, about, deteksi, login admin, artikel admin, data<br>dan basis pengetahuan.<br>1.Home<br>Gambar 3.6 merupakan design interface halaman ho<br>mengakses halaman deteksi penya

## **1.Home**

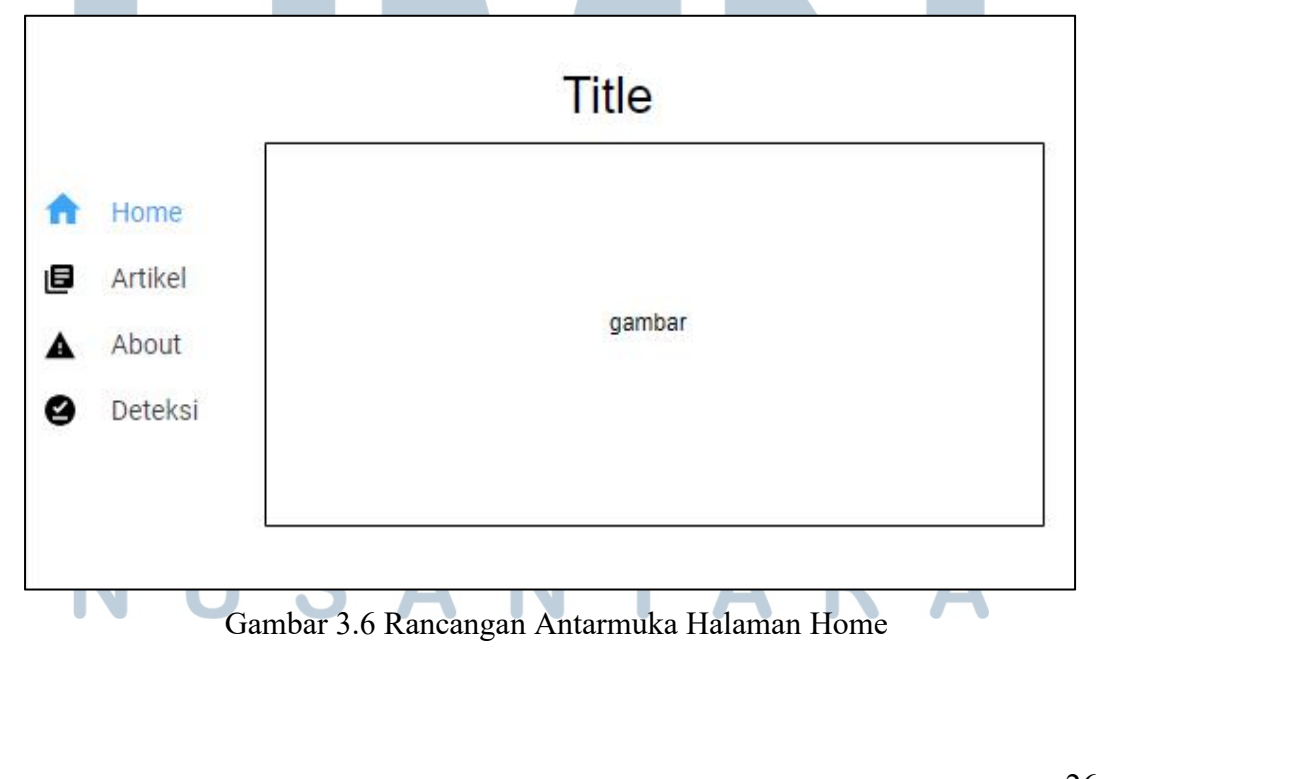

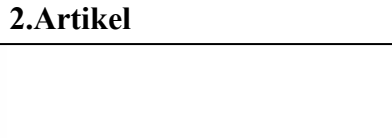

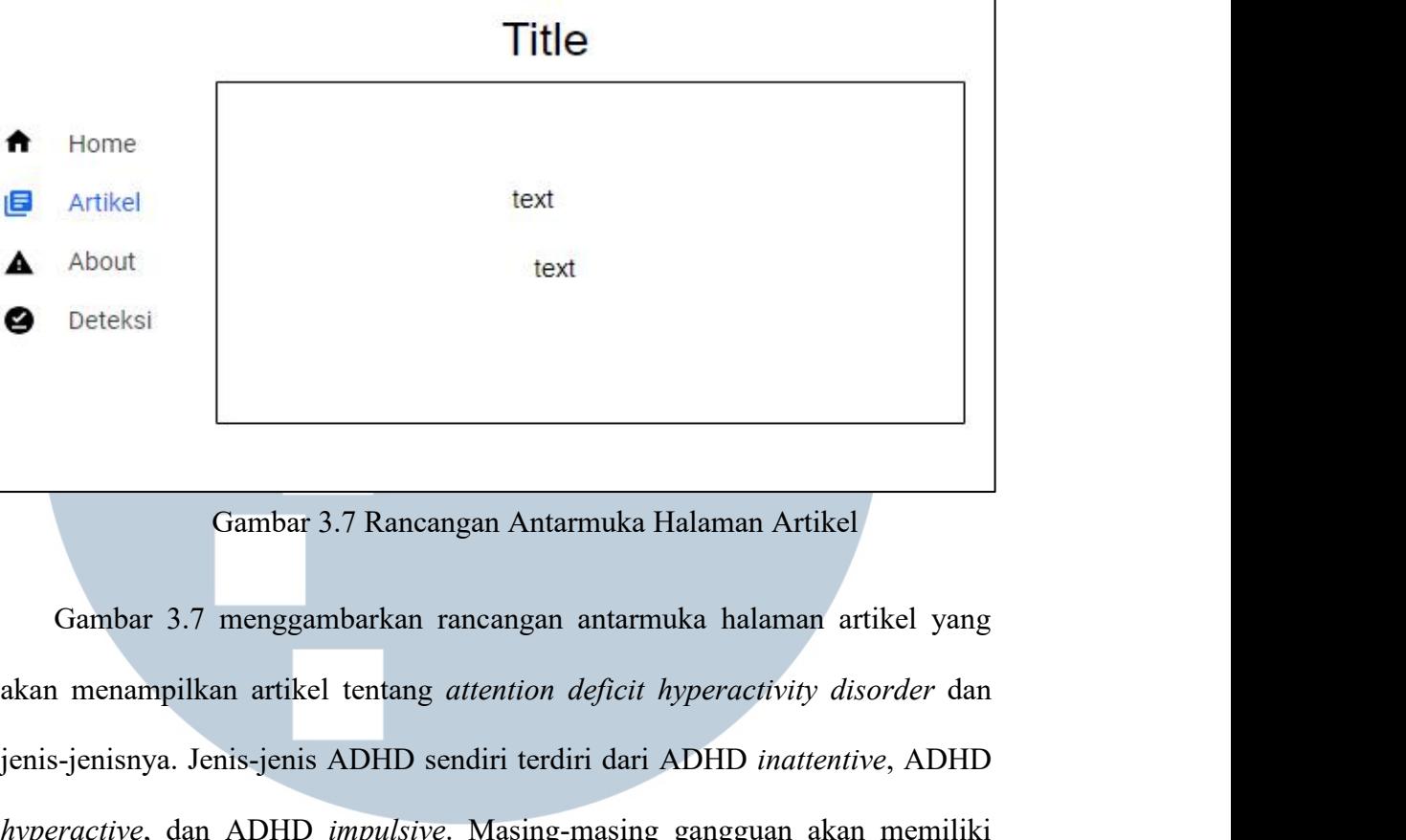

Genbar 3.7 Rancangan Antarmuka Halaman Artikel<br>Gambar 3.7 menggambarkan rancangan antarmuka halaman artikel yang<br>akan menampilkan artikel tentang *attention deficit hyperactivity disorder* dan<br>jenis-jenisnya. Jenis-jenis A **Frambar 3.7 Rancangan Antarmuka Halaman Artikel<br>
Gambar 3.7 menggambarkan rancangan antarmuka halaman artikel yang<br>
akan menampilkan artikel tentang** *attention deficit hyperactivity disorder* **dan<br>
jenis-jenisnya. Jenis-je** Gambar 3.7 Rancangan Anta<br>
Gambar 3.7 menggambarkan rancangan<br>
akan menampilkan artikel tentang *attention*<br>
jenis-jenisnya. Jenis-jenis ADHD sendiri terd<br> *hyperactive*, dan ADHD *impulsive*. Masing<br>
artikel sendiri.<br>
3.A

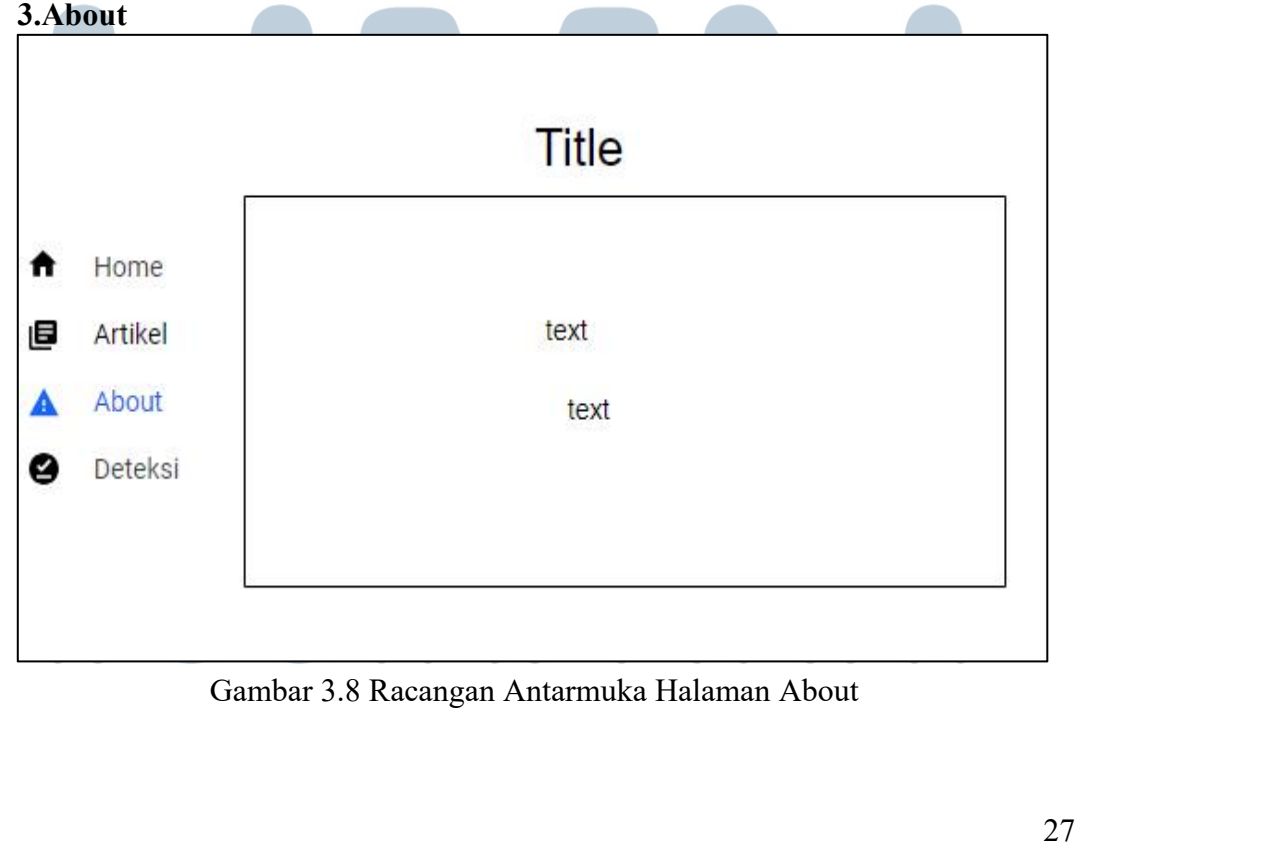

Gambar 3.8 adalah rancangan antarmuka halaman about menjelaskan<br>aplikasi ADHD Detection System, biodata pembuat website dan pakar.<br>si Gambar 3.8 adalah rancangan antarmuka halaman about menjelaskan<br>tentang aplikasi ADHD Detection System, biodata pembuat website dan pakar.<br>4.Deteksi

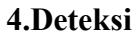

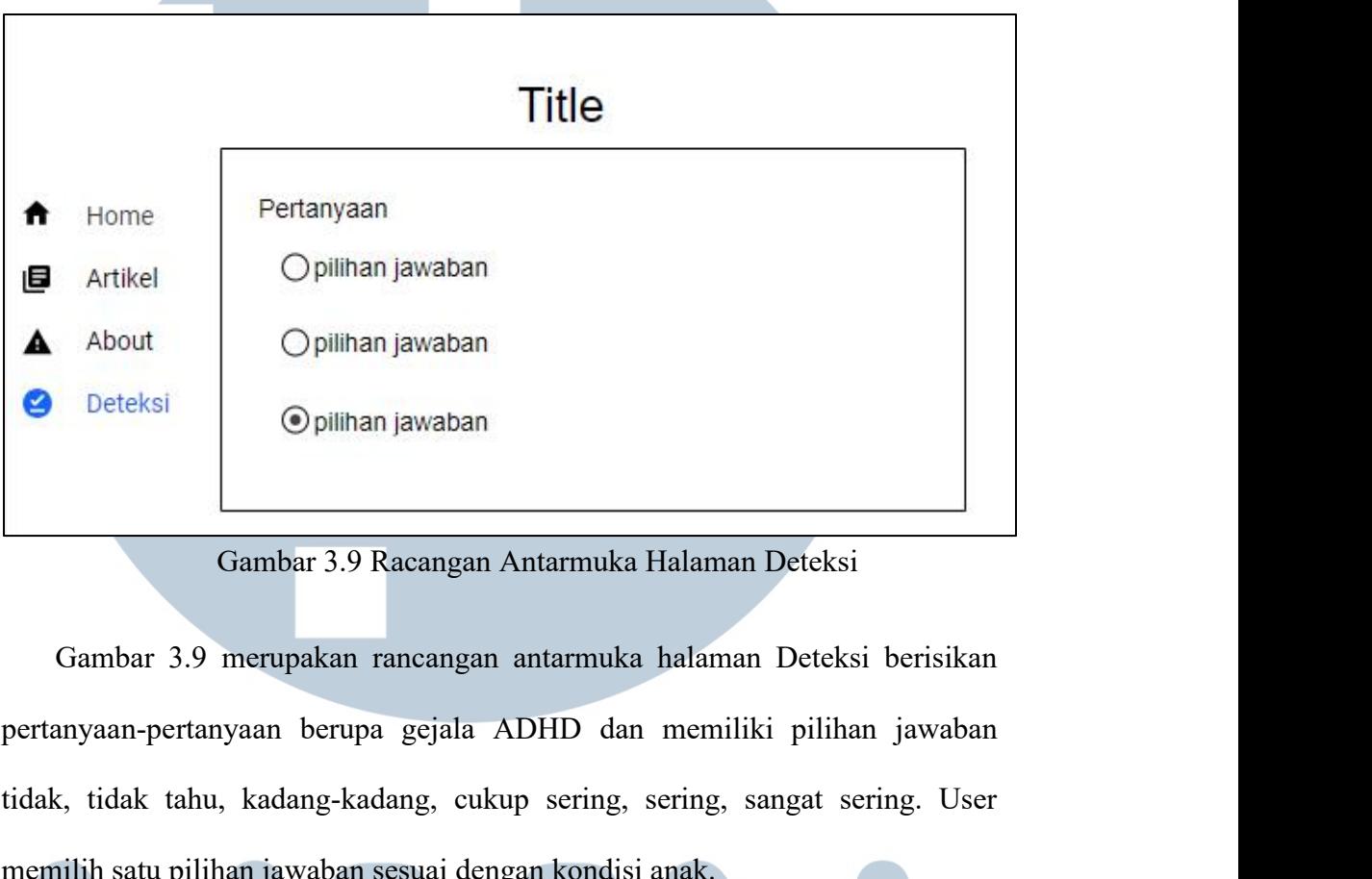

tidak, tidak tahu, kadang-kadang, cukup sering, sangat sering. User<br>Temah tahu, kadang-kadang, cukup sering, sangat sering. User<br>Temah tahu, kadang-kadang, cukup sering, sering, sangat sering. User<br>Temah tidak, tidak tahu, memilih satu pilihan jawaban Saturunuka Halaman Deteksi<br>Gambar 3.9 merupakan rancangan antarmuka halaman Deteksi berisikan<br>pertanyaan-pertanyaan berupa gejala ADHD dan memiliki pilihan jawaban<br>tidak, tidak tahu, kadang-kad **5.Halaman Login Admin**<br> **5.Halaman Login Admin**<br> **5.Halaman Login Admin** 

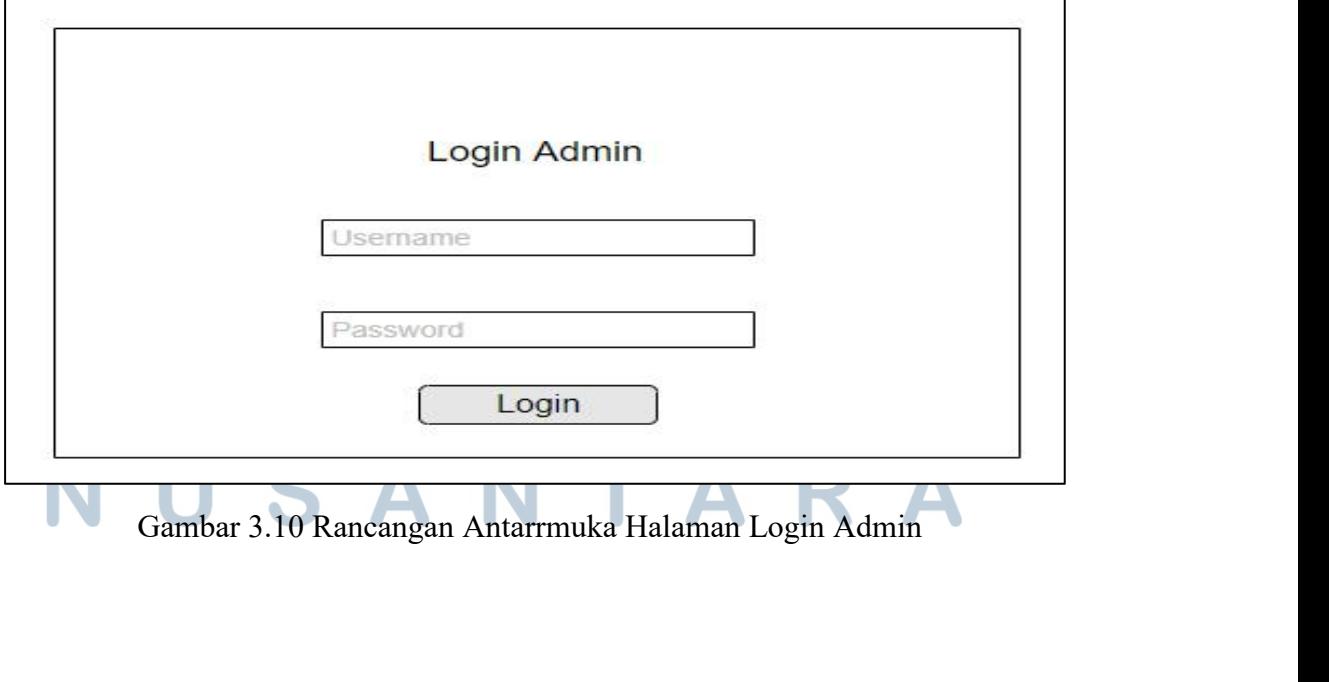

Gambar 3.10 merupakan rancangan antarmuka halaman login hanya bisa Gambar 3.10 merupakan rancangan antarmuka halaman login hanya bisa<br>diakses oleh admin. User dan password harus sesuai dengan data yang disimpan<br>di database sehingga dapat masuk ke halaman admin.<br>6.Halaman Artikel Admin Gambar 3.10 merupakan rancangan antarmuka halaman login hanya bisa<br>diakses oleh admin. User dan password harus sesuai dengan data yang disimpan<br>di database sehingga dapat masuk ke halaman admin.<br>6.Halaman Artikel Admin Gambar 3.10 merupakan rancangan antarmuka halan<br>diakses oleh admin. User dan password harus sesuai denga<br>di database sehingga dapat masuk ke halaman admin.<br>6.Halaman Artikel Admin

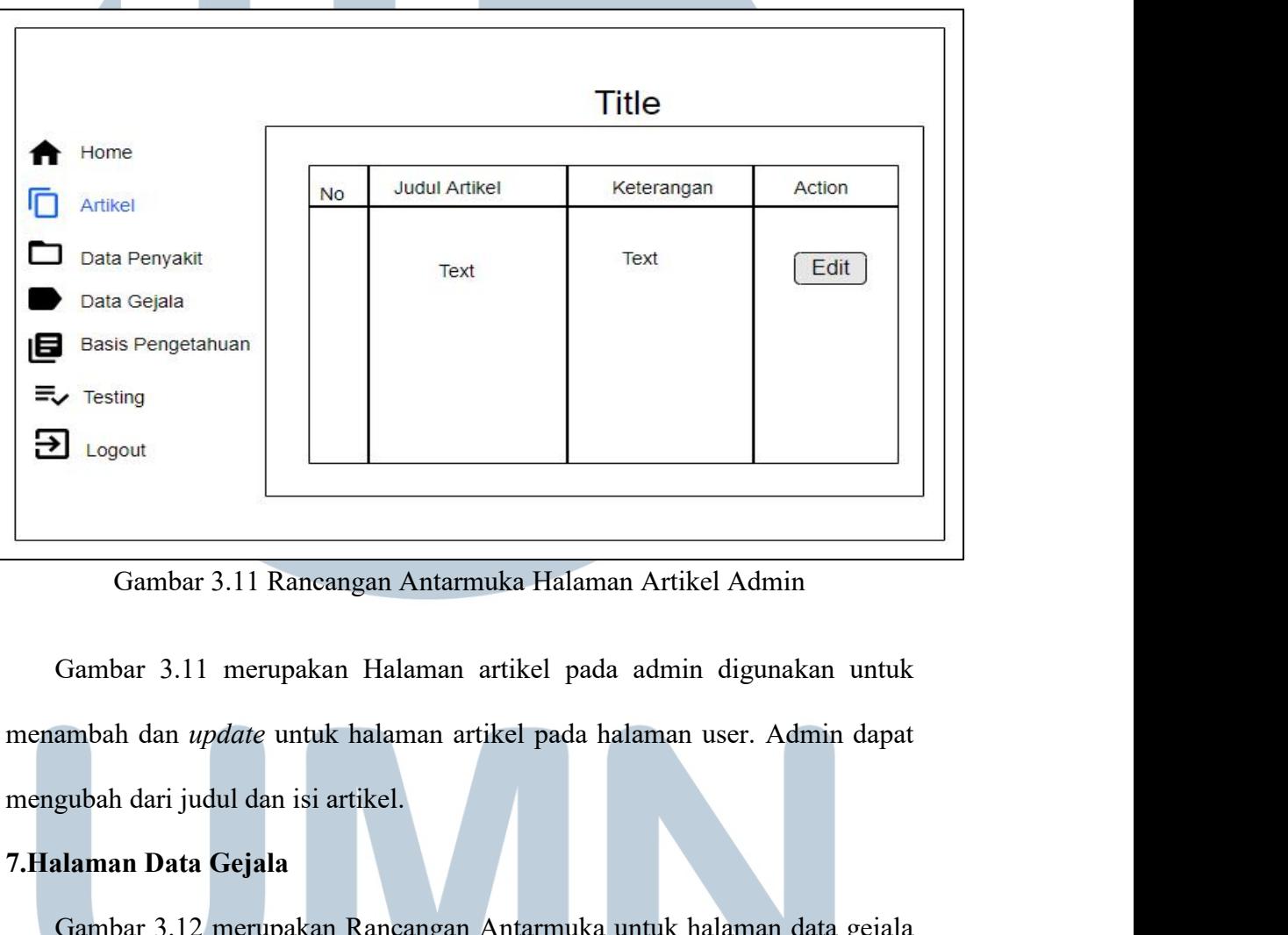

**7. Francisch Cambar 3.11 Rancangan Antarmuka Halaman**<br> **7. Francisch Cambar 3.11 merupakan Halaman artikel pada a**<br> **7. Halaman Data Gejala**<br> **7. Halaman Data Gejala**<br> **7. Halaman Data Gejala**<br> **7. Halaman Data Gejala**<br> Gambar 3.11 Rancangan Antarmuka Halaman Artikel Admin<br>Gambar 3.11 merupakan Halaman artikel pada admin digunakan untuk<br>ambah dan *update* untuk halaman artikel pada halaman user. Admin dapat<br>gubah dari judul dan isi artike Gambar 3.11 Rancangan Antarmuka Halaman Artikel Admin<br>
Gambar 3.11 merupakan Halaman artikel pada admin digunakan untuk<br>
menambah dan *update* untuk halaman artikel pada halaman user. Admin dapat<br>
mengubah dari judul dan i Gambar 3.11 merupakan Halaman artikel pada admin dig<br>menambah dan *update* untuk halaman artikel pada halaman user<br>mengubah dari judul dan isi artikel.<br>7.Halaman Data Gejala<br>Gambar 3.12 merupakan Rancangan Antarmuka untuk

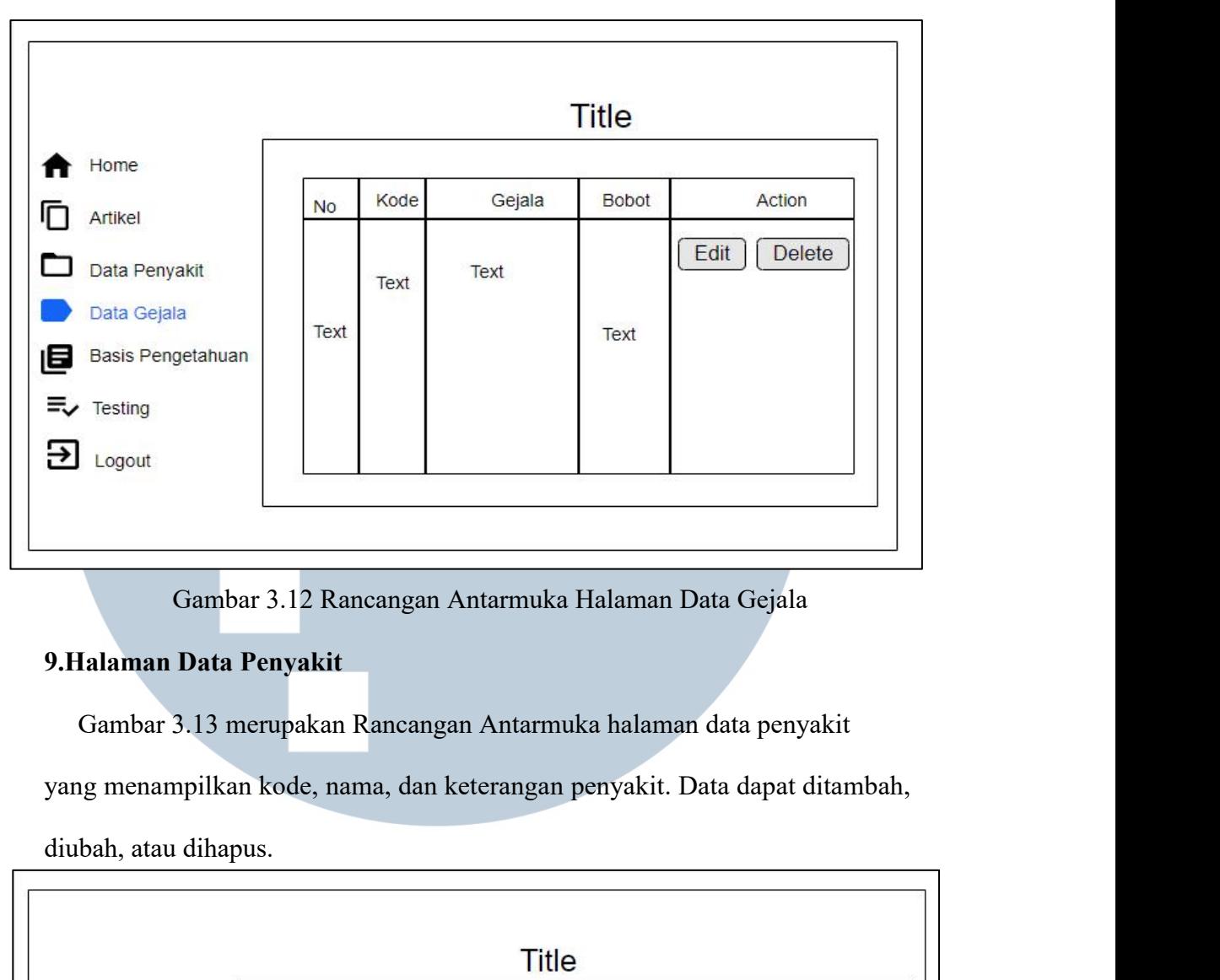

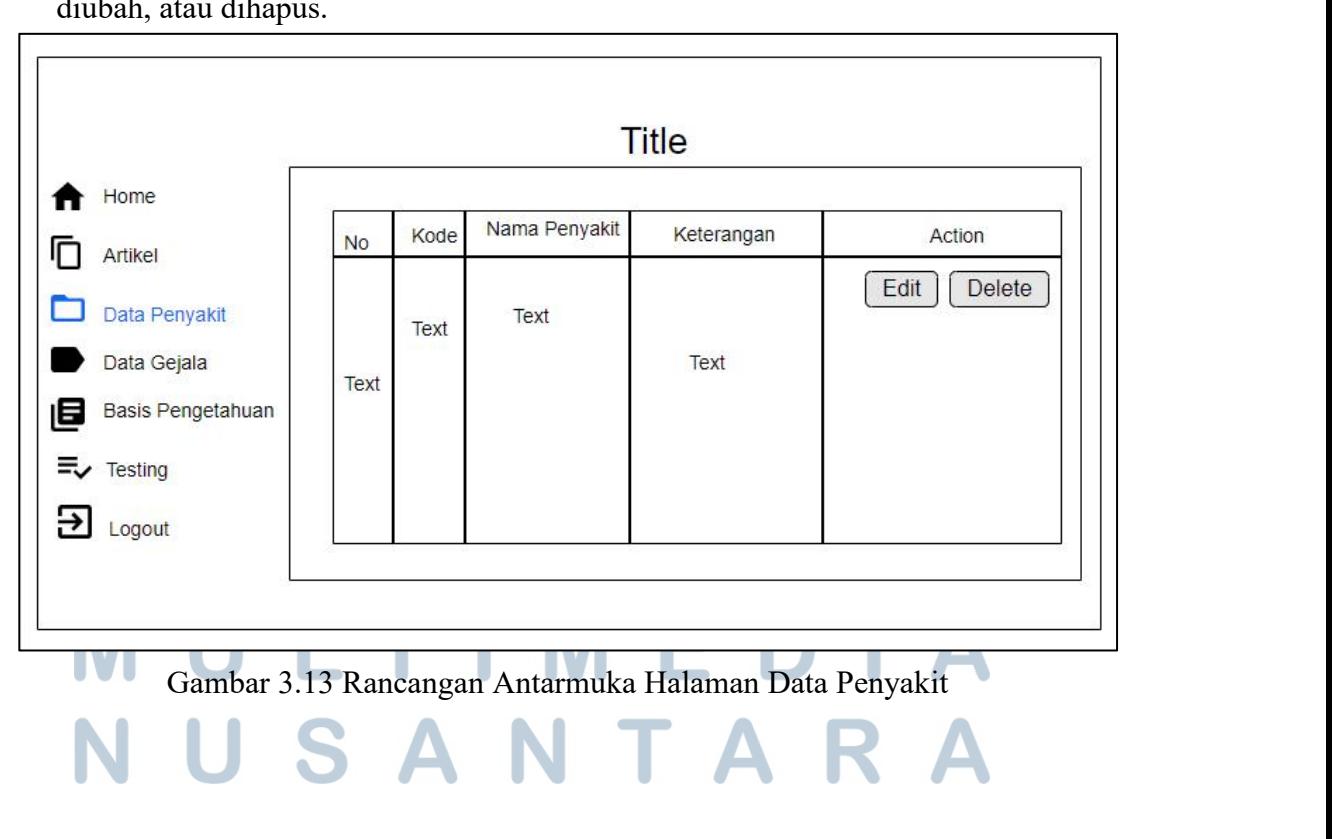

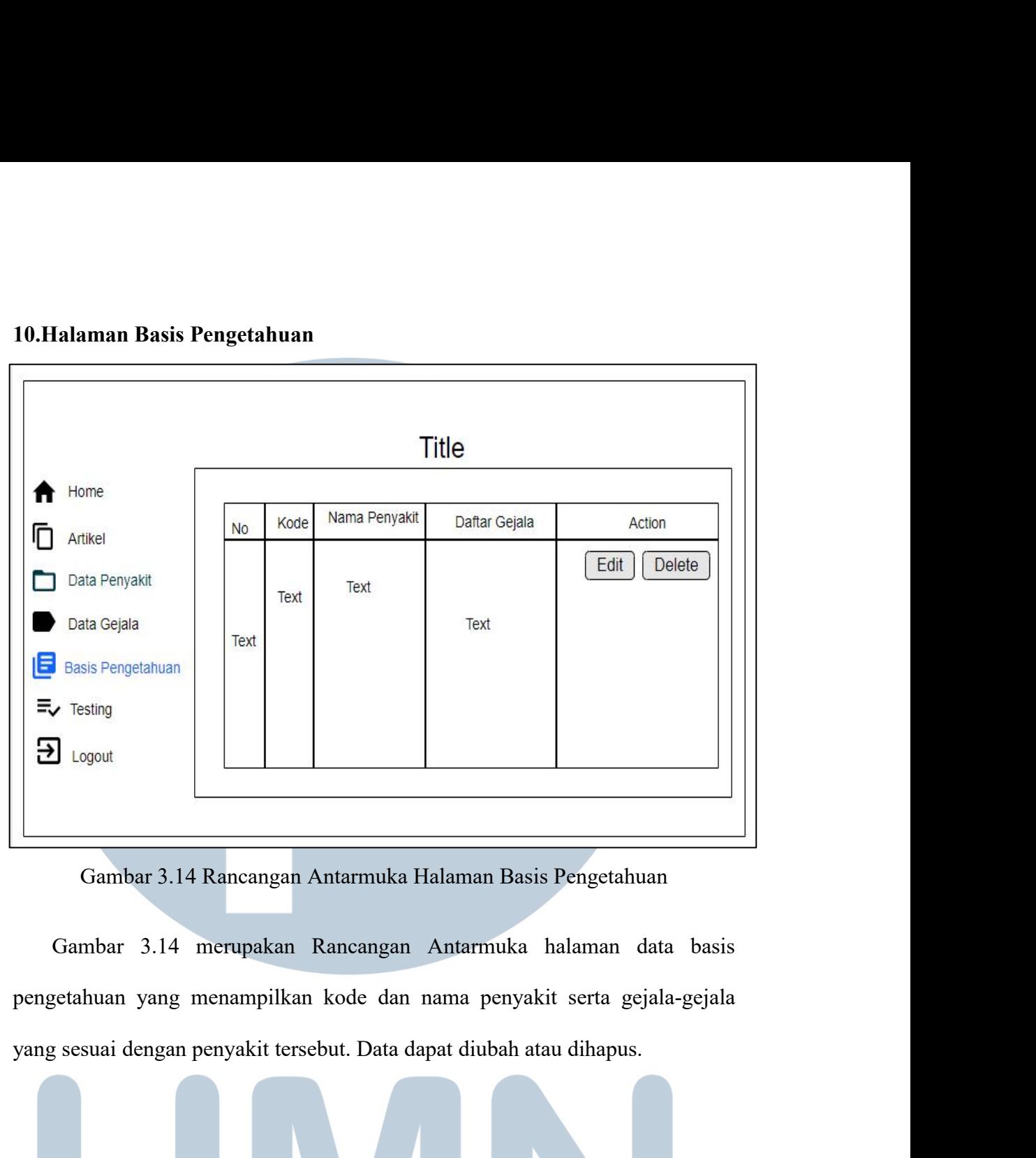

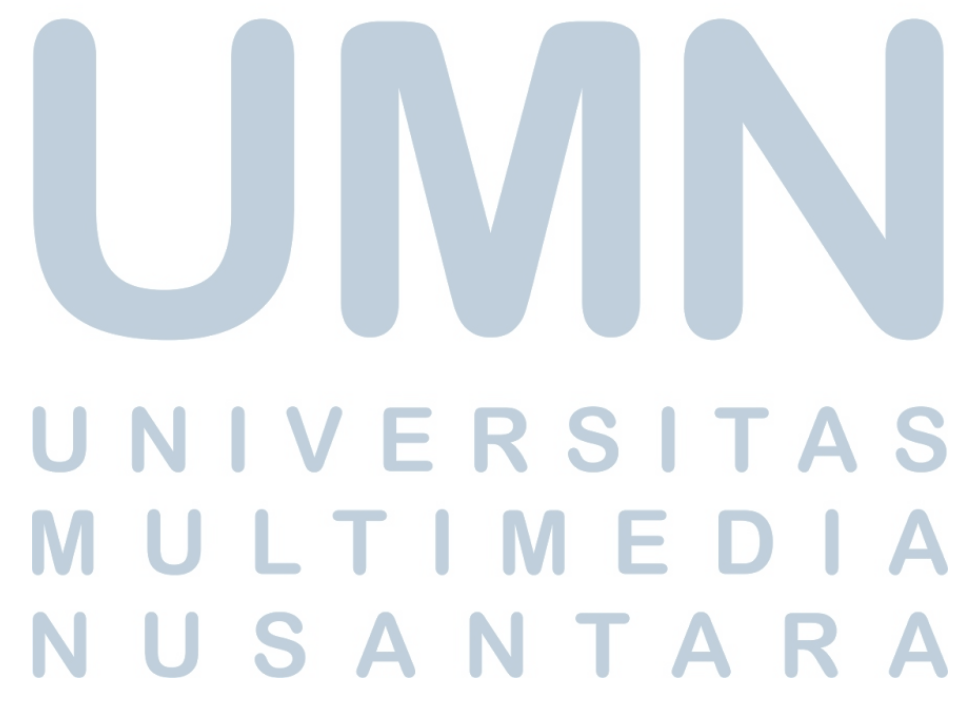